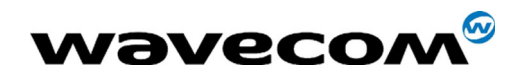

# Fastrack modem M12 series

# Fastrack modem M1206 User Guide

Reference: WM\_PRJ\_M12\_UGD\_001 Revision: 002 Date: 18<sup>th</sup> September 2003

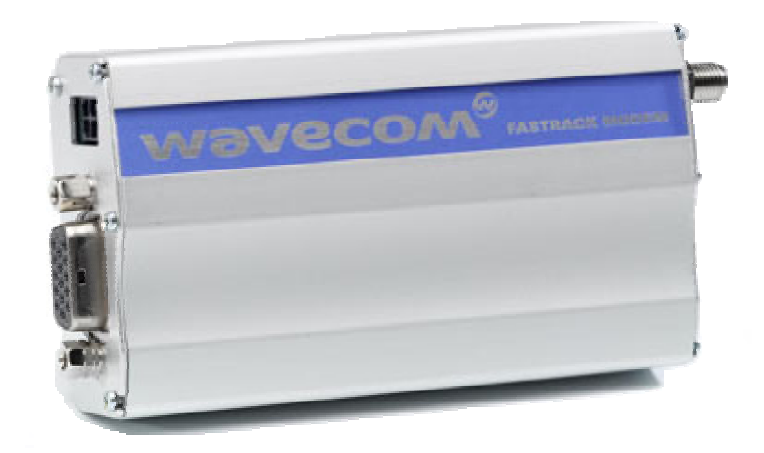

**WAVECOM**<sup>®</sup>confidential © **Confidential Development Confidential Development Confidential Development Confidential Development Confidential Development Confidential Development Confidential Development Confidential Develo** This document is the sole and exclusive property of WAVECOM. Not to be distributed or divulged without prior written agreement.

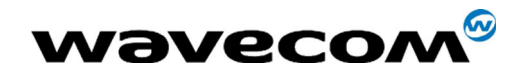

# Document Information

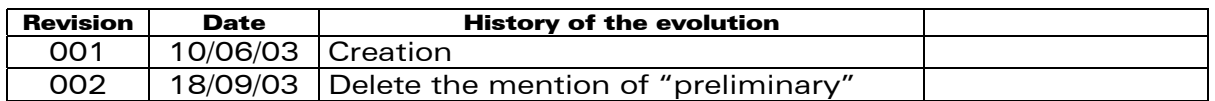

**WAVECOM**<sup>®</sup>confidential © **Confidential Development Confidential Development Confidential Development Confidential Development Confidential Development Confidential Development Confidential Development Confidential Develo** This document is the sole and exclusive property of WAVECOM. Not to be distributed or divulged without prior written agreement.

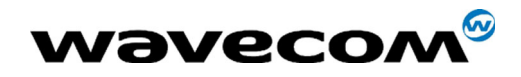

# Caution

Information furnished herein by Wavecom are accurate and reliable. However no responsibility is assumed for its use.

Please read carefully the safety recommendations (refer to chapter [7\)](#page-35-0) regarding the use of FASTRACK modem M12 Series.

Modem and GSM-unit specifications and manuals are subject to change without notice. Wavecom assumes no liability for damage incurred directly or indirectly from errors, omissions or discrepancies between the modem or GSMunit and their manuals.

General information about Wavecom and its range of products is available at the following internet address: http://www.wavecom.com

## Trademarks

Some mentioned products are registered trademarks of their respective companies.

# Copyright

This manual is copyrighted by Wavecom with all rights reserved. No part of this manual may be reproduced in any form without the prior written permission of Wavecom.

No patent liability is assumed with respect to the use of the information contained herein.

**WAVECOM**<sup>®</sup>confidential © **Page : 3 / 38** 

This document is the sole and exclusive property of WAVECOM. Not to be distributed or divulged

without prior written agreement. Ce document est la propriété exclusive de WAVECOM. Il ne peut être communiqué ou divulgué à des tiers sans son autorisation préalable.

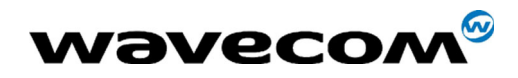

WM\_PRJ\_M12\_UGD\_001 - 002 18th September 2003

## **Overview**

This document describes the FASTRACK E-GSM 900 / DCS 1800 GPRS Class 10 modem referenced as M1206.

It is based on a WISMO Quik Q2406B module.

**WAVECOM**<sup>®</sup>confidential © **Confidential Development Confidential Development Confidential Development Confidential Development Confidential Development Confidential Development Confidential Development Confidential Develo** This document is the sole and exclusive property of WAVECOM. Not to be distributed or divulged without prior written agreement.

<span id="page-4-0"></span>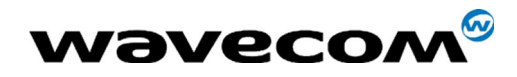

## Reference documents

- [1] AT Commands Interface Guide WM\_ASW\_OAT\_UGD\_004
- [2] GSM reference documents:
	- GSM 03.40,
	- GSM 03.45,
	- GSM 04.11,
	- GSM 04.21,
	- **GSM 05.08,**
	- GSM 07.01,
	- GSM 07.02,
	- GSM 07.05,
	- GSM 07.07.

**WAVECOM**<sup>®</sup>confidential © **Confidential Confidential Confidential Confidential Confidential Confidential Confidential Confidential Confidential Confidential Confidential Confidential Confidential Confidential Confidential** This document is the sole and exclusive property of WAVECOM. Not to be distributed or divulged without prior written agreement.

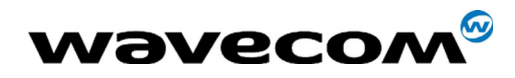

# List of abbreviations

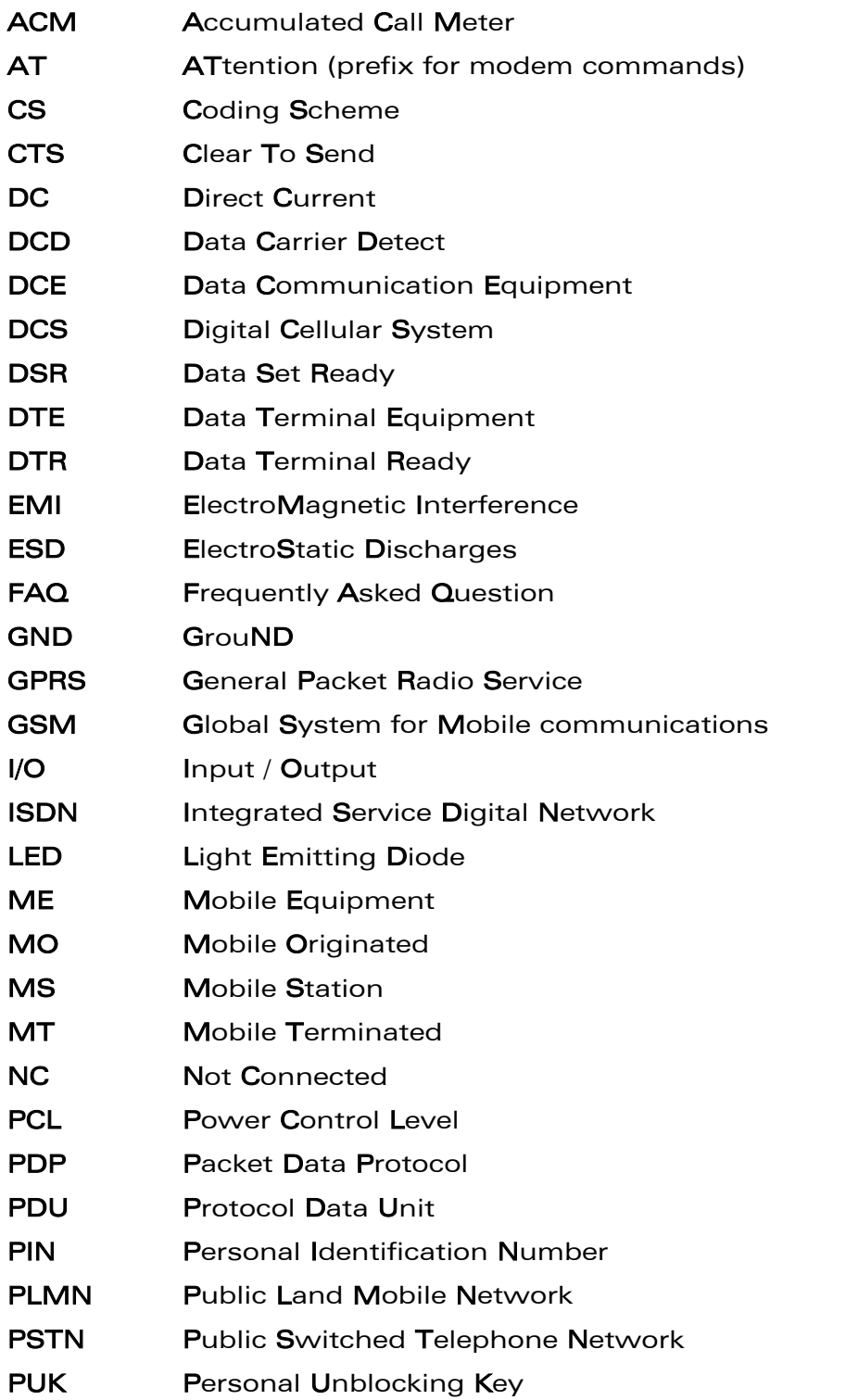

**WAVECOM**<sup>®</sup>confidential © **Confidential Confidential Confidential Confidential Confidential Confidential Confidential Confidential Confidential Confidential Confidential Confidential Confidential Confidential Confidential** 

This document is the sole and exclusive property of WAVECOM. Not to be distributed or divulged without prior written agreement.

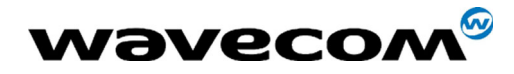

WM\_PRJ\_M12\_UGD\_001 - 002 18th September 2003

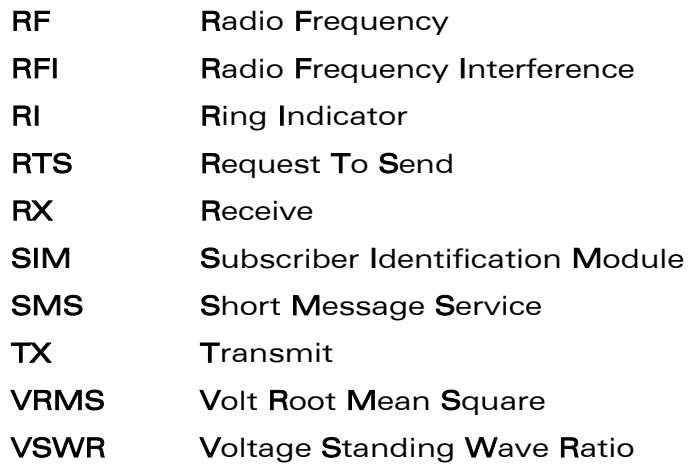

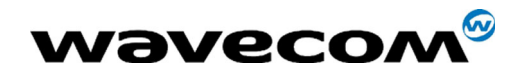

WM\_PRJ\_M12\_UGD\_001 - 002 18th September 2003

## **Contents**

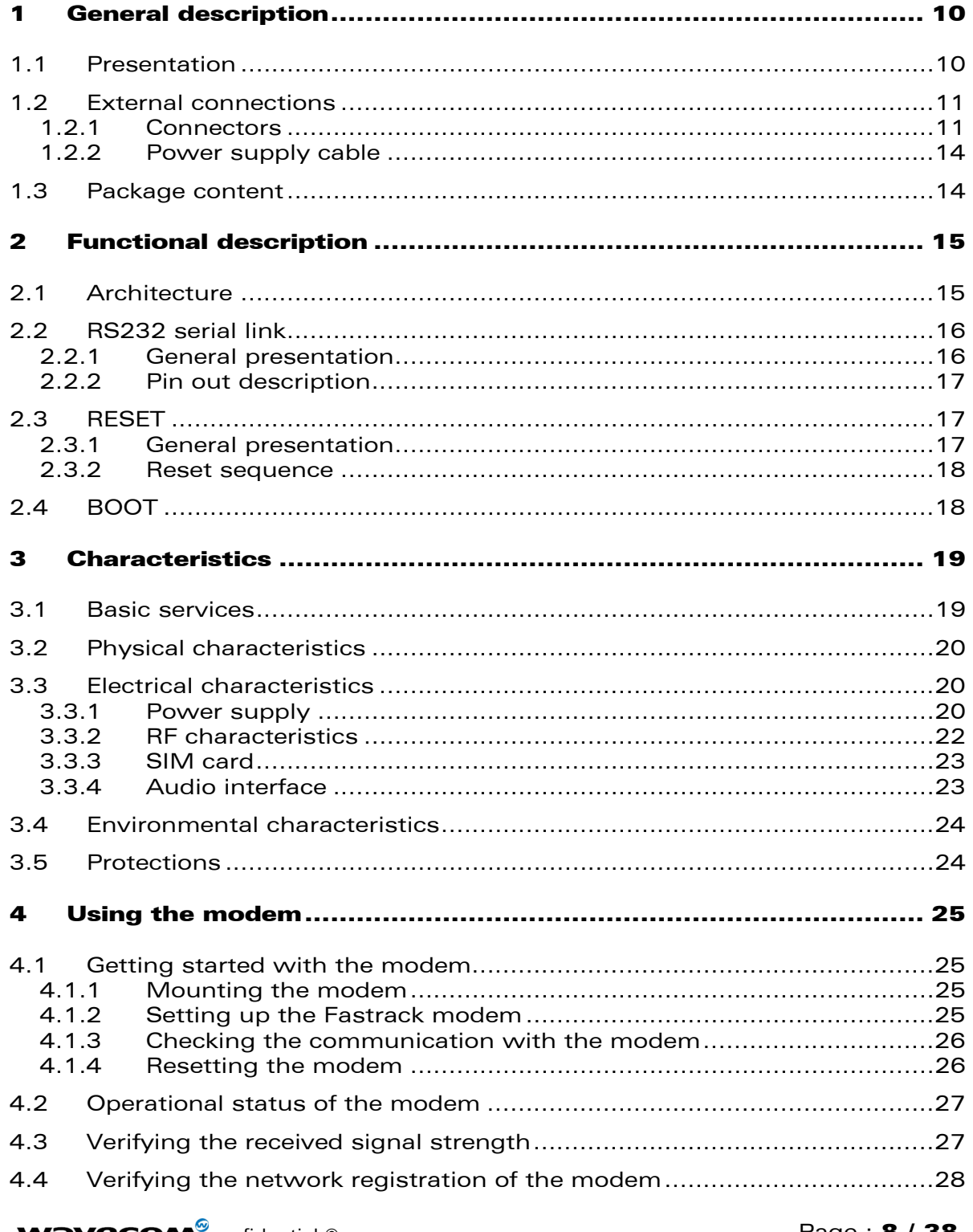

**WƏVECOM** confidential © Page : **8 / 38** This document is the sole and exclusive property of WAVECOM. Not to be distributed or divulged without prior written agreement.

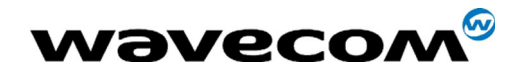

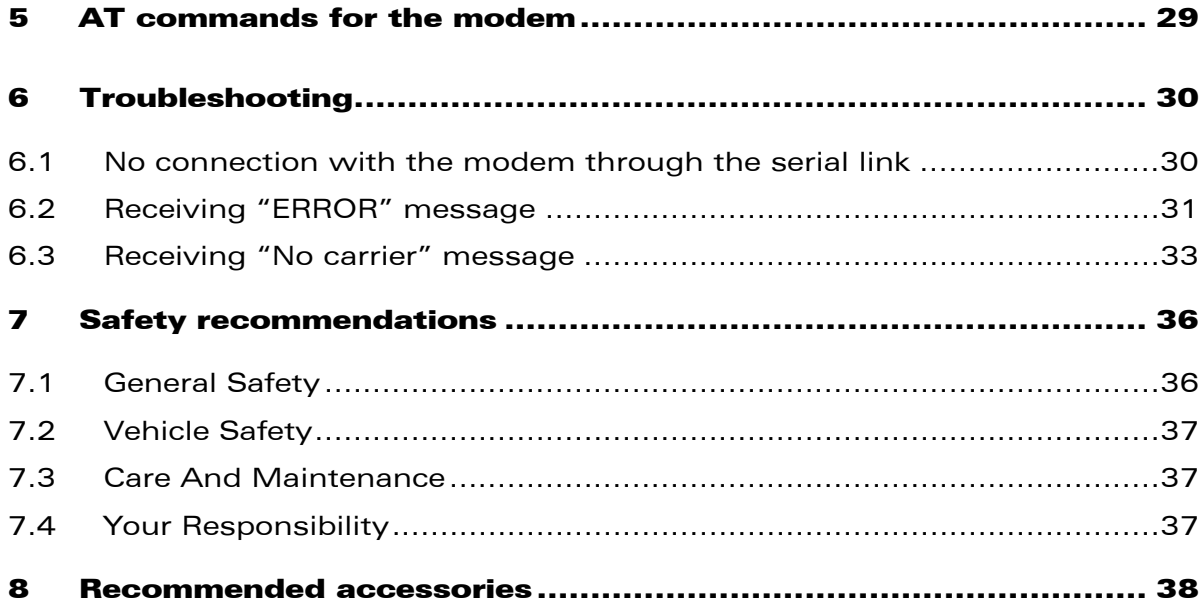

<span id="page-9-0"></span>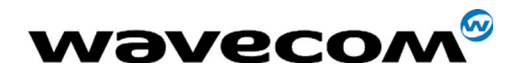

## 1 General description

### 1.1 Presentation

FASTRACK M1206 modem is a self-contained E-GSM/GSM-GPRS 900/1800 dual-band modem and is GPRS class 10 capable.

This modem supports the following transmissions:

- Data,
- $Fax$ ,
- **Short Messages (Point to point and Cell Broadcast),**
- **v** Voice calls.

The modem comprises several interfaces:

- **LED** function indicating the operating status,
- **External antenna (via SMA connector),**
- RS232 Serial and control link (via 15-pin SUB HD connector),
- Power supply (via 4-pin Micro-Fit<sup>TM</sup> connector),
- **SIM card holder**

The main features of the modem are the following:

- 2 Watts E-GSM 900 radio section.
- **1 Watt GSM1800 radio section.**
- **32 Mbits of Flash memory and 4 Mbits of SRAM,**
- Real Time Clock with calendar
- $\blacksquare$  Echo Cancellation + noise reduction.
- **Full GSM or GSM / GPRS software stack.**
- Hardware GPRS class 10 capable.
- **Complete shielding.**
- A DC Power supply,
- A RS232 serial link,
- **Audio interface for:** 
	- o microphone,
	- o speaker.
- A 3V / 5V SIM interface.

**WAVECOM**<sup>®</sup>confidential © **Confidential Democratic Engineeries** Page : **10 / 38** This document is the sole and exclusive property of WAVECOM. Not to be distributed or divulged

without prior written agreement. Ce document est la propriété exclusive de WAVECOM. Il ne peut être communiqué ou divulgué à des tiers sans son autorisation préalable.

<span id="page-10-0"></span>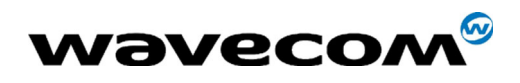

Modem mechanical case is made out of aluminium profile ended by two holding bridles at each extremity.

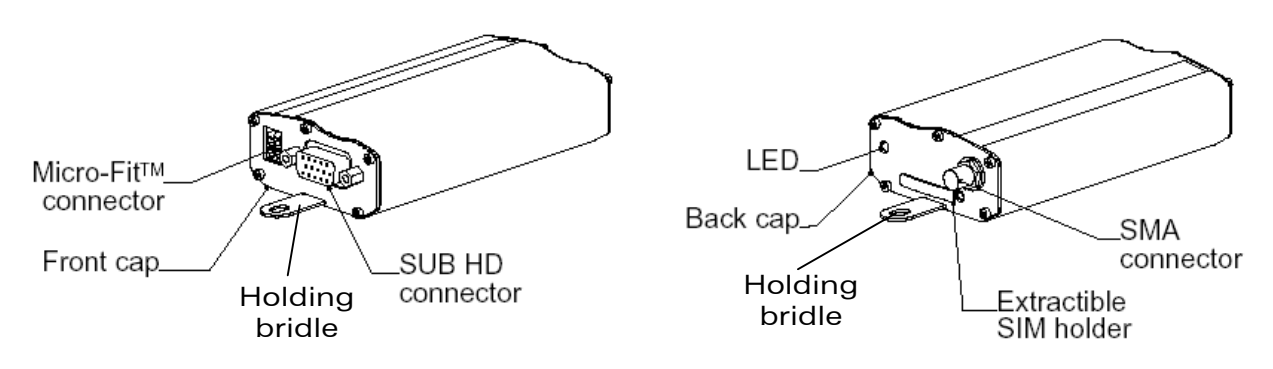

**Figure 1: FASTRACK M1206 modem presentation** 

## 1.2 External connections

#### 1.2.1 Connectors

#### 1.2.1.1 General

FASTRACK M1206 modem has three external connections:

- Antenna connector: SMA connector for RF connection to the antenna,
- Sub D high density 15-pin connector for:
	- o RS232 serial link connection,
	- o Audio lines (microphone and speaker) connection,
	- o BOOT and RESET signals connection.
- Power supply connector: 4-pin Micro FIT connector for DC Power Supply.

#### 1.2.1.2 Antenna connector

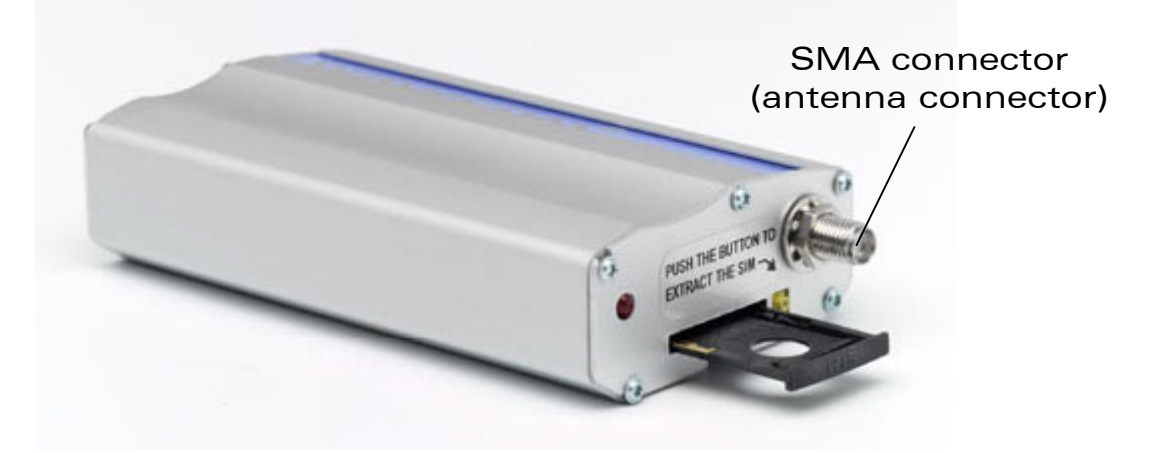

**Figure 2: Antenna connector** 

#### **WAVECOM**<sup>®</sup>confidential © **Confidential Development Confidential Development Confidential Development Confidential Development Confidential Development Confidential Development Confidential Development Confidential Develo**

This document is the sole and exclusive property of WAVECOM. Not to be distributed or divulged without prior written agreement.

<span id="page-11-0"></span>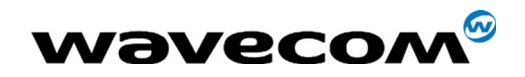

#### 1.2.1.3 Sub HD 15-pin connector

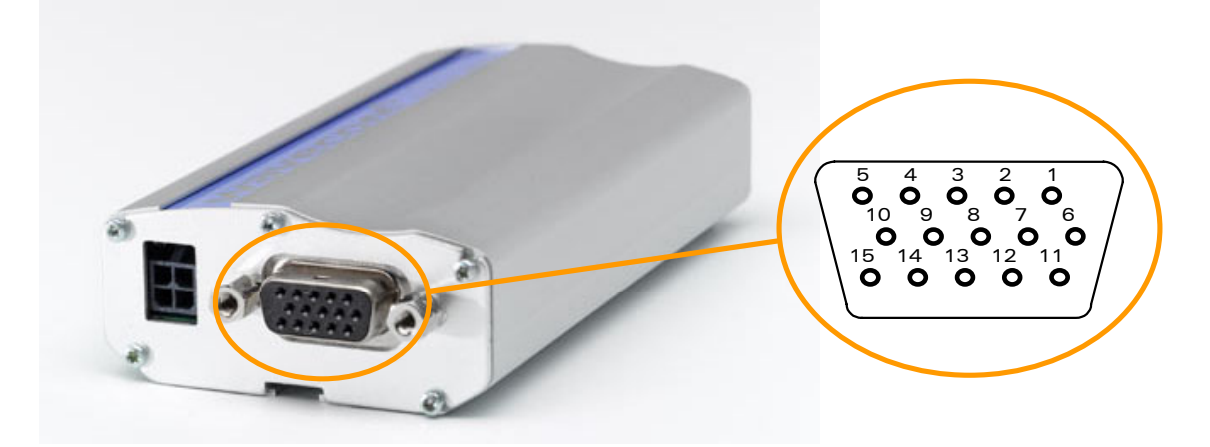

#### **Figure 3: Sub HD 15-pin connector**

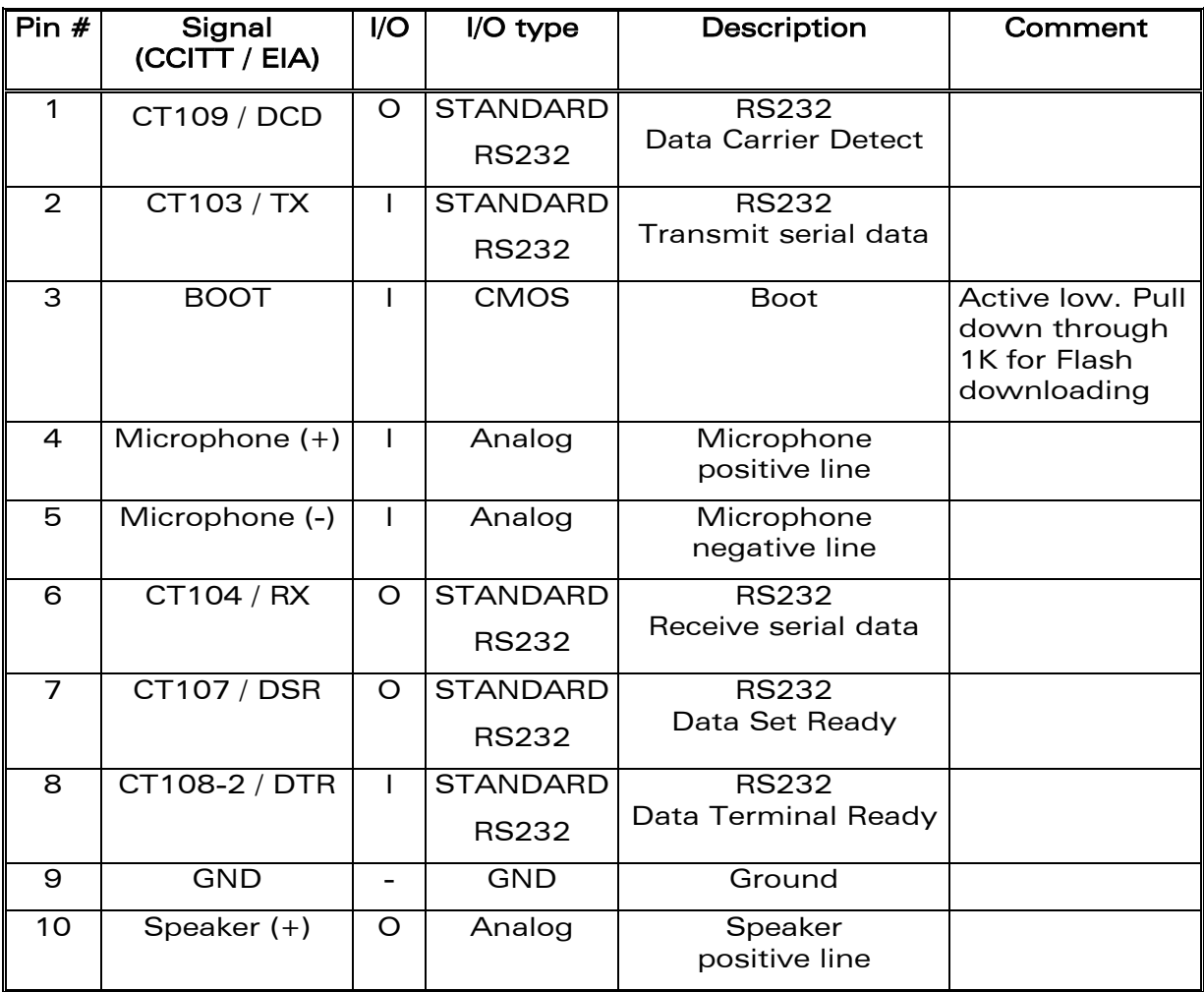

**WAVECOM**<sup>®</sup>confidential © **Confidential Development Confidential Development Confidential Development Confidential Development Confidential Development Confidential Development Confidential Development Confidential Develo** 

This document is the sole and exclusive property of WAVECOM. Not to be distributed or divulged without prior written agreement.

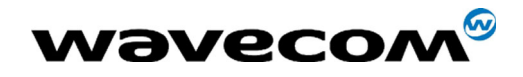

#### WM\_PRJ\_M12\_UGD\_001 - 002 18th September 2003

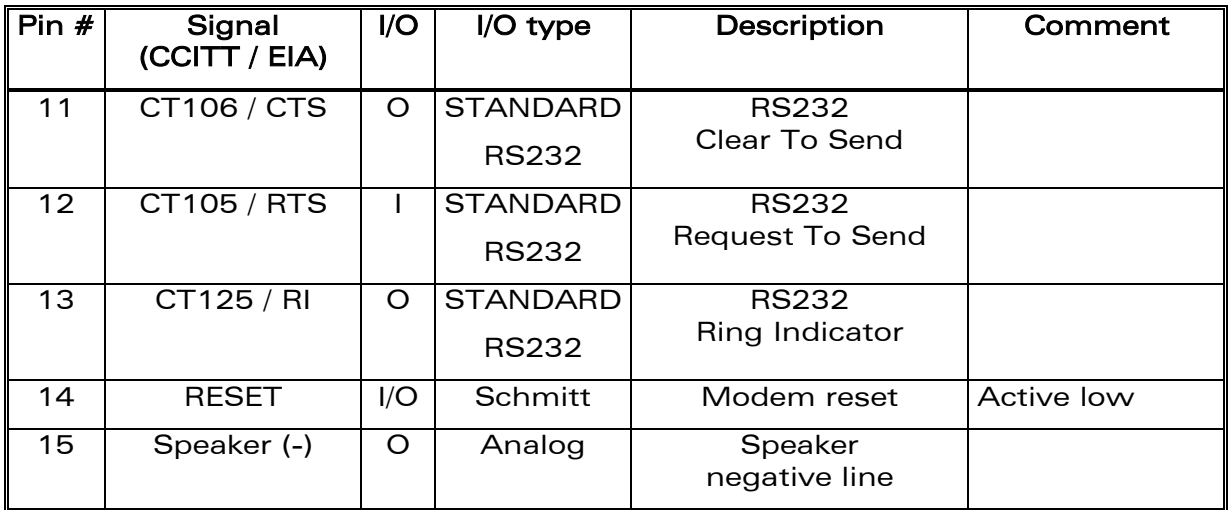

1.2.1.4 Power supply connector

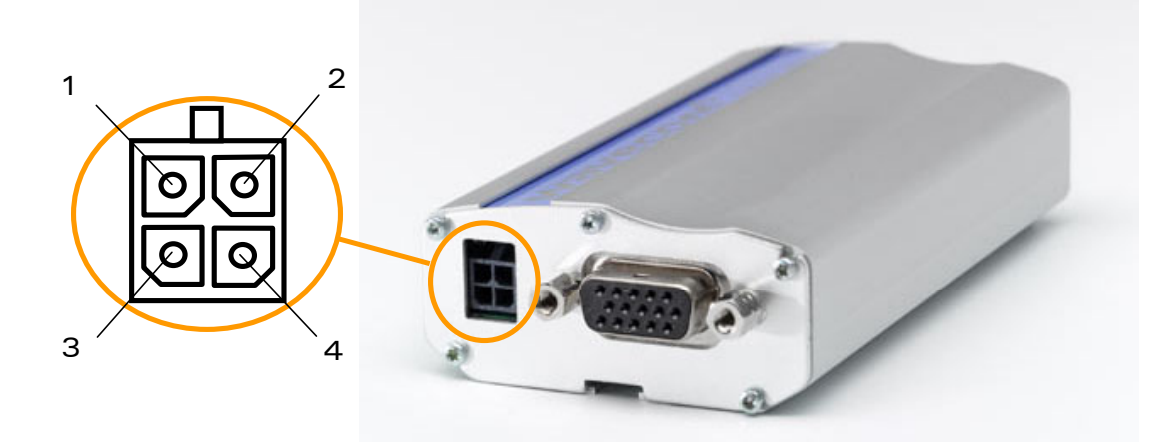

#### **Figure 4: Power supply connector**

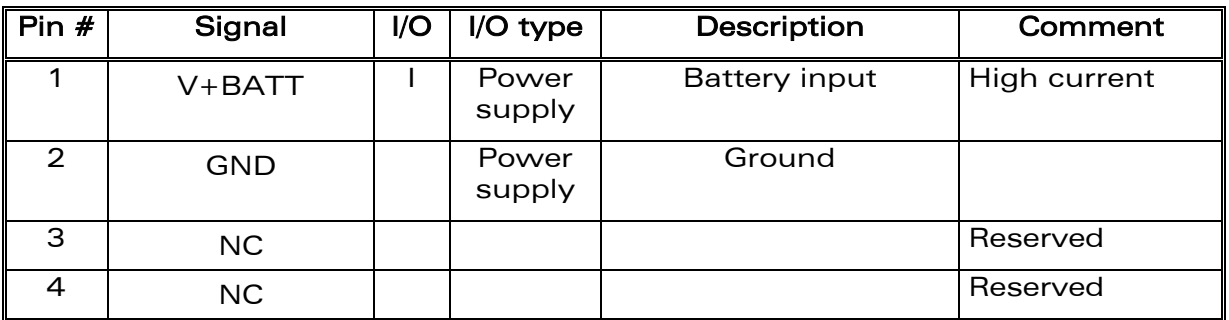

**WAVECOM**<sup>®</sup>confidential © **Confidential Development Confidential Development Confidential Development Confidential Development Confidential Development Confidential Development Confidential Development Confidential Develo** 

This document is the sole and exclusive property of WAVECOM. Not to be distributed or divulged without prior written agreement.

<span id="page-13-0"></span>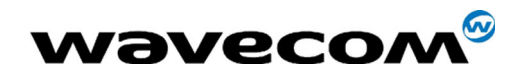

### 1.2.2 Power supply cable

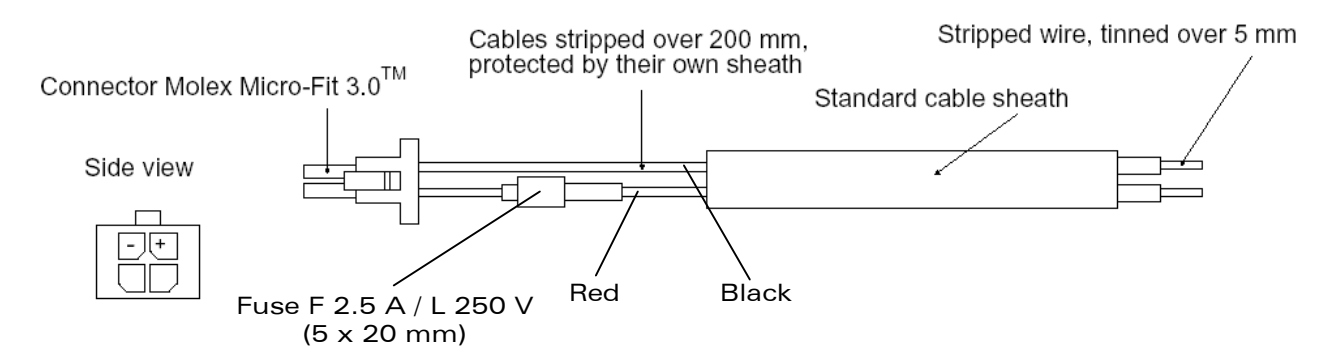

#### **Figure 5: Power supply cable**

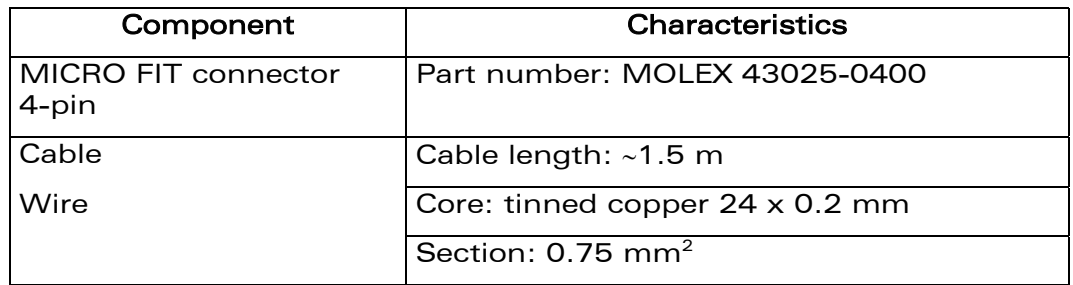

### 1.3 Package content

The Fastrack modem M1206 package includes:

- <sup>1</sup> 1 Fastrack Modem M1206,
- 2 holding bridles,
- **1 Power supply cable + integrated fuse,**
- **1** specification sheet of the modem.

**WAVECOM**<sup>®</sup>confidential © **Confidential Confidential Confidential Confidential Confidential Confidential Confidential Confidential Confidential Confidential Confidential Confidential Confidential Confidential Confidential** This document is the sole and exclusive property of WAVECOM. Not to be distributed or divulged without prior written agreement.

<span id="page-14-0"></span>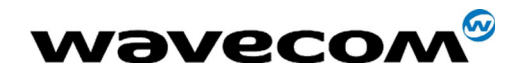

## 2 Functional description

### 2.1 Architecture

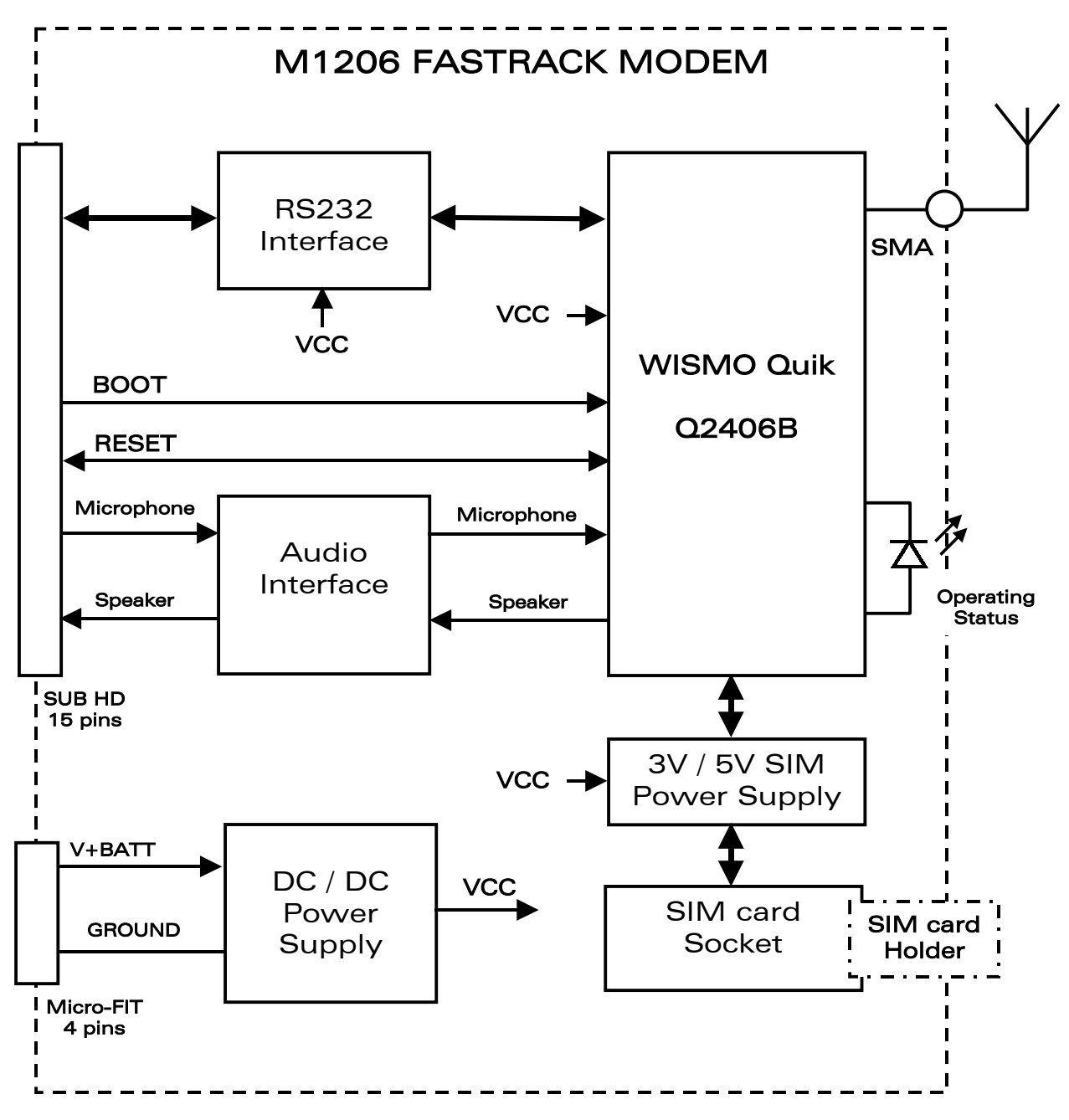

#### **Figure 6: Functional architecture**

**WAVECOM**<sup>®</sup>confidential © **Confidential Democratic Engineering Page : 15 / 38** 

This document is the sole and exclusive property of WAVECOM. Not to be distributed or divulged without prior written agreement.

<span id="page-15-0"></span>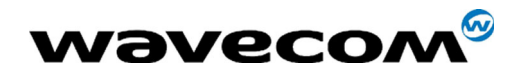

## 2.2 RS232 serial link

#### 2.2.1 General presentation

The RS232 interface performs the voltage level adaptation (V24/CMOS  $\Leftrightarrow$ V24/V28) between the internal WISMO module (DCE) and the external world (DTE).

The RS232 interface is protected (by ESD protection) against electrostatic surges on the RS232 lines.

Filtering guarantees:

- **EMI/RFI protection in input and output,**
- **Signal smoothing.**

A flexible 6-wire serial interface is available complying with RS232 protocol signaling.

The signals available are:

- TX data (CT103/TX),
- RX data (CT104/RX),
- Request To Send (CT105/RTS),
- Clear To Send (CT106/CTS),
- Data Terminal Ready (CT108-2/DTR),
- Data Set Ready (CT107/DSR).

The 2 additional signals are Data Carrier Detect (CT109/DCD) and Ring Indicator (CT125/RI).

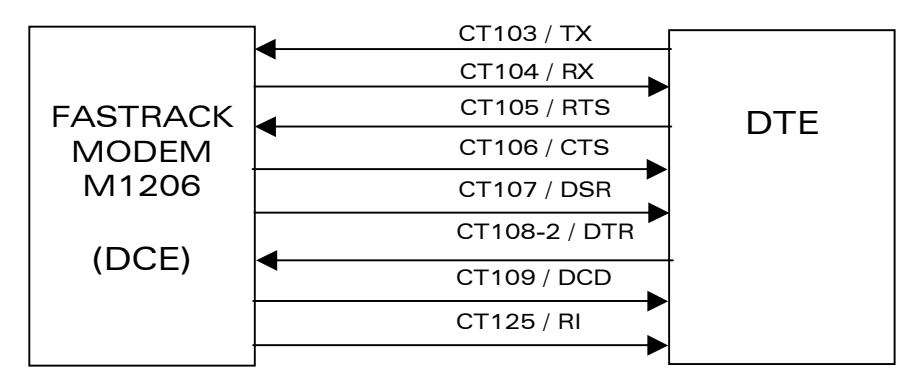

#### **Figure 7: RS232 Serial Link signals**

RS232 interface has been designed to allow a certain flexibility in the use of the serial interface signals. However, the use of TX, RX, CTS and RTS signals is mandatory which is not the case for DTR, DSR, DCD and RI signals which can be not used.

**WAVECOM**<sup>®</sup>confidential © Page : 16 / 38

This document is the sole and exclusive property of WAVECOM. Not to be distributed or divulged without prior written agreement.

Ce document est la propriété exclusive de WAVECOM. Il ne peut être communiqué ou divulgué à des tiers sans son autorisation préalable.

<span id="page-16-0"></span>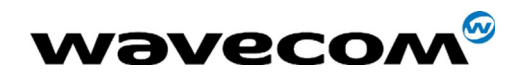

### 2.2.2 Pin out description

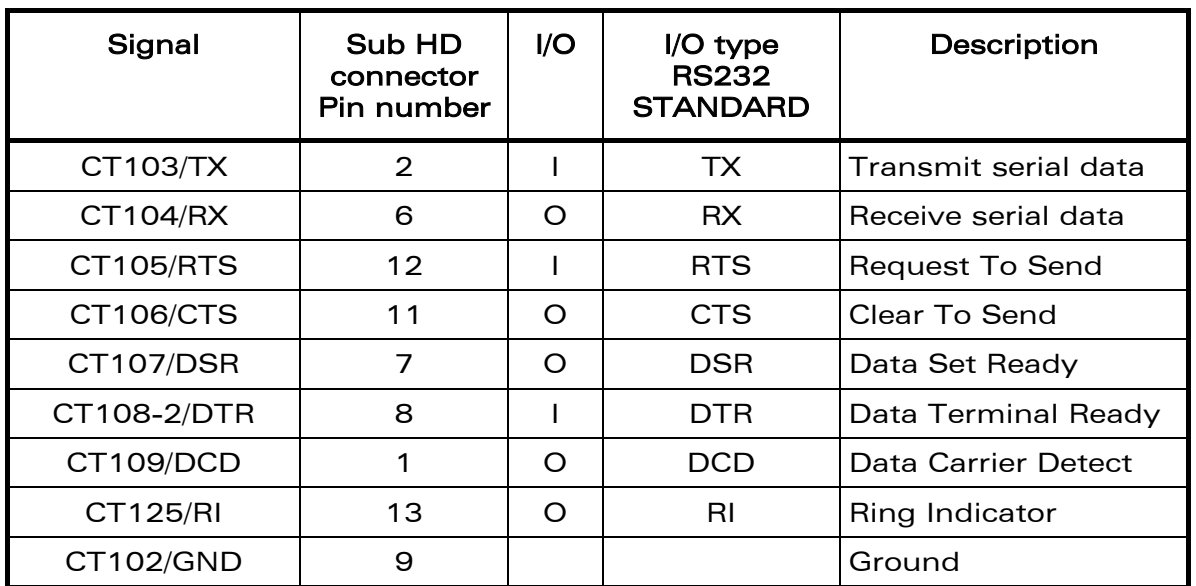

### Pin description

### 2.3 RESET

#### 2.3.1 General presentation

This signal is used to force a reset procedure by providing low level during at least  $500 \,\mu s$ .

This signal has to be considered as an emergency reset only. A reset procedure is automatically driven by an internal hardware during the power-up sequence.

This signal can also be used to provide a reset to an external device. It then behaves as an output. If no external reset is necessary this input can be left open, if used (emergency reset), it has to be driven by an open collector or an open drain output:

- RESET pin  $14 = 0$ , for Modem Reset,
- RESET pin  $14 = 1$ , for normal mode.

#### Pin description

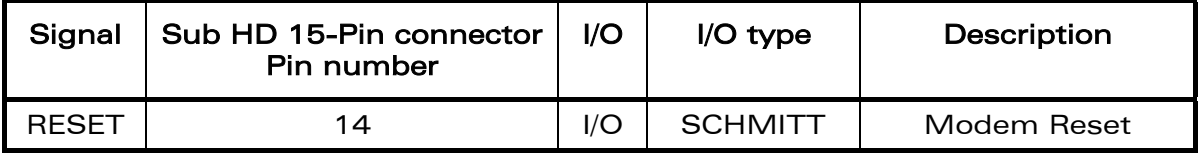

**WAVECOM**<sup>®</sup>confidential © **Confidential Development Confidential Development Confidential Development Confidential Development Confidential Development Confidential Development Confidential Development Confidential Develo** 

This document is the sole and exclusive property of WAVECOM. Not to be distributed or divulged without prior written agreement.

Ce document est la propriété exclusive de WAVECOM. Il ne peut être communiqué ou divulgué à des tiers sans son autorisation préalable.

<span id="page-17-0"></span>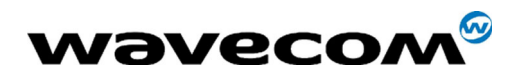

Additional comments on RESET:

The RESET process is activated either by the external RESET signal or by an internal signal (coming from a RESET generator). This automatic reset is activated at Power-up.

The modem remains in RESET mode as long as the RESET signal is held low.

This signal should be used only for "emergency" resets.

A software reset is always preferred to a hardware reset.

#### 2.3.2 Reset sequence

To activate the « emergency » reset sequence, the RESET signal has to be set to low for 500 µs minimum.

As soon as the reset is complete, the AT interface answers « OK » to the application. For this, the application has to send  $AT<sub>+</sub>$ .

If the application manages hardware flow control, the AT command can be sent during the initialisation phase. Another solution is to use the AT+WIND command to get an unsolicited status from the modem.

For further details, refer to AT commands documentation [\[1\].](#page-4-0)

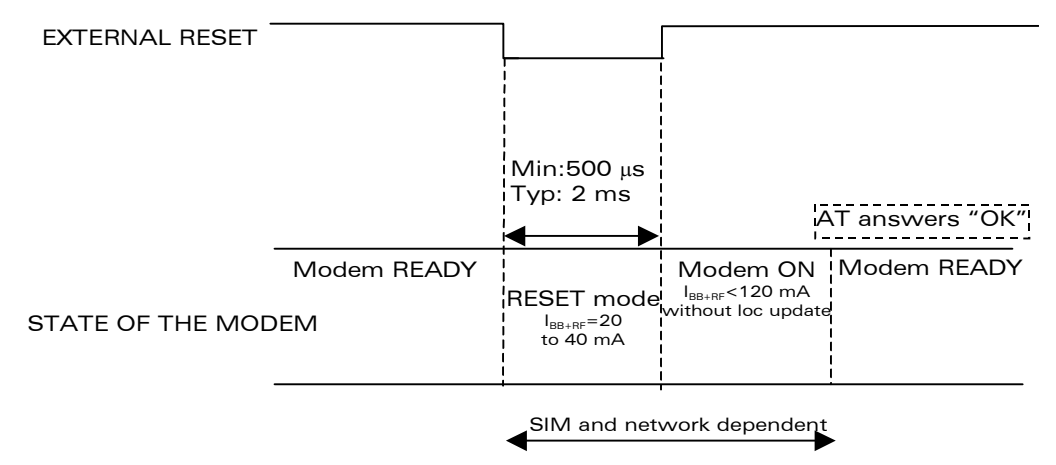

#### **Figure 8: Reset sequence diagram**

## 2.4 BOOT

The use of this function is reserved to WAVECOM SA.

**WAVECOM**<sup>®</sup>confidential © Page : 18 / 38 This document is the sole and exclusive property of WAVECOM. Not to be distributed or divulged without prior written agreement. Ce document est la propriété exclusive de WAVECOM. Il ne peut être communiqué ou divulgué à des tiers sans son autorisation préalable.

<span id="page-18-0"></span>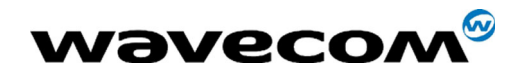

## 3 Characteristics

### 3.1 Basic services

The basic services of the Fastrack modem M1206 are given in the table below.

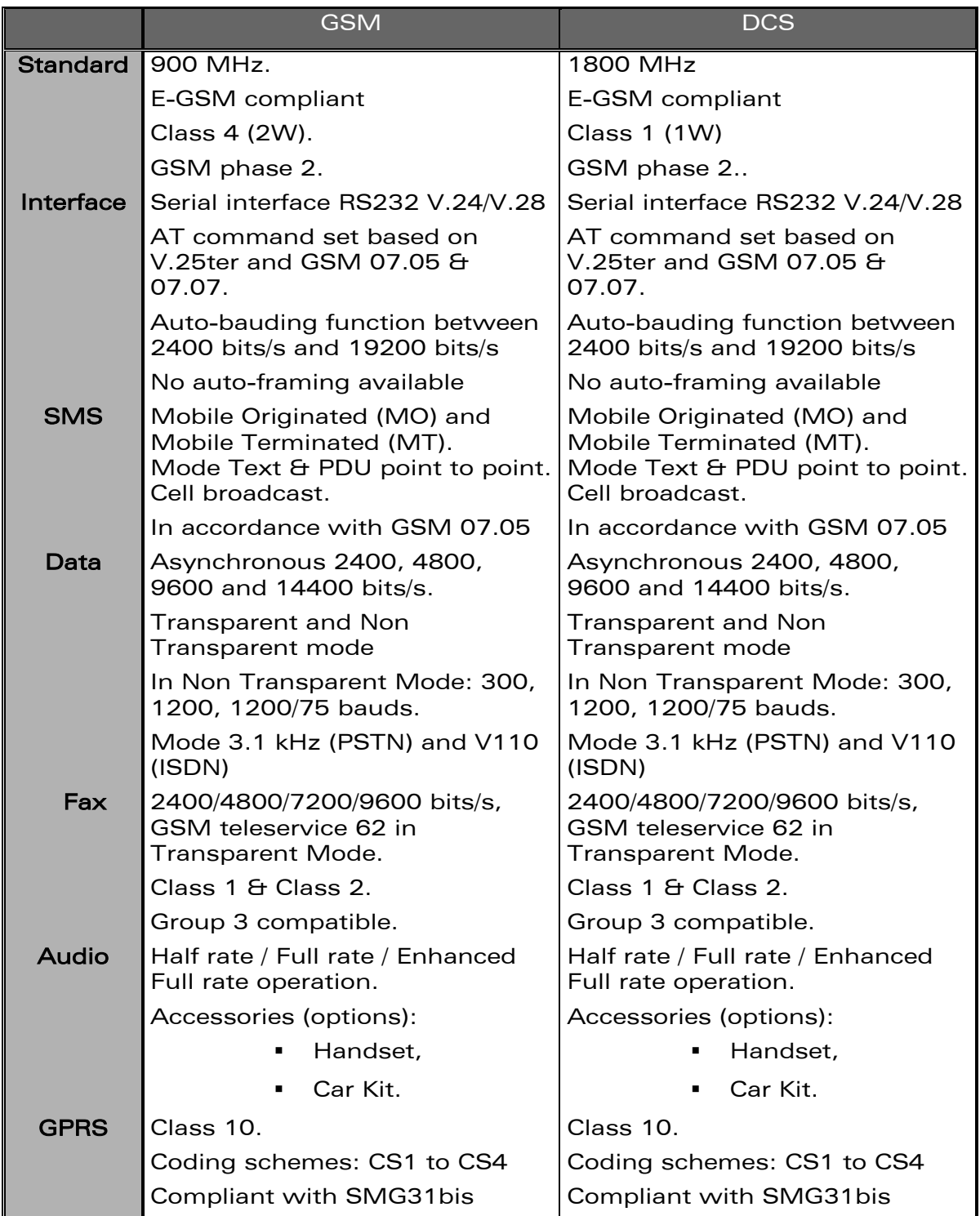

**WAVECOM**<sup>®</sup>confidential © **Confidential Development Confidential Development Confidential Development Confidential Development Confidential Development Confidential Development Confidential Development Confidential Develo** 

This document is the sole and exclusive property of WAVECOM. Not to be distributed or divulged without prior written agreement.

Ce document est la propriété exclusive de WAVECOM. Il ne peut être communiqué ou divulgué à des tiers sans son autorisation préalable.

<span id="page-19-0"></span>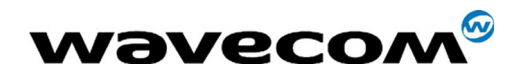

### 3.2 Physical characteristics

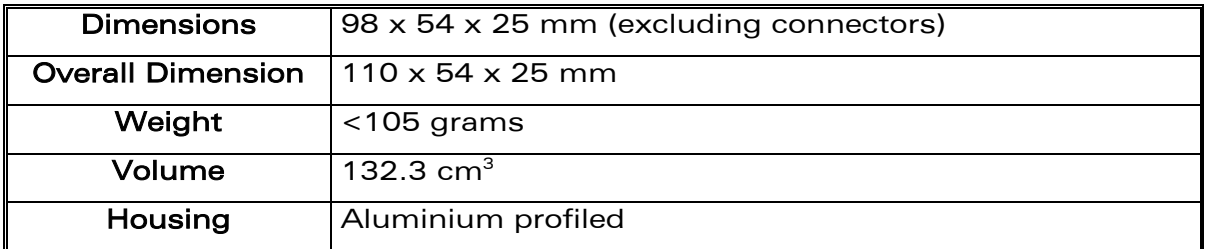

### 3.3 Electrical characteristics

#### 3.3.1 Power supply

#### **Table 1:** Electrical characteristics

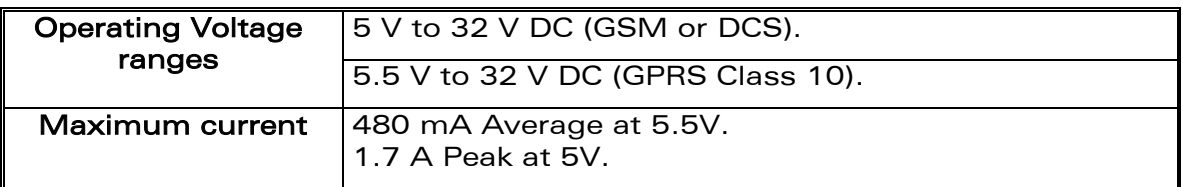

Note: the modem is permanently powered once the power supply is connected. The following table describes the consequences of overvoltage and undervoltage with the Fastrack Modem.

#### **Table 2:** Effects of power supply defect

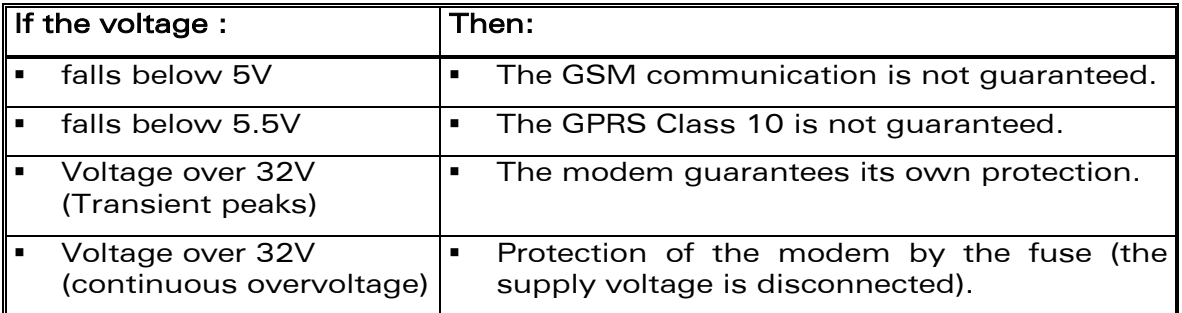

The following table provides information on power consumption of the Fastrack modem, assuming an operating temperature of  $+25$  °C and using a 3 V SIM card.

**WAVECOM**<sup>®</sup>confidential © **Confidential Device Confidential Device Confidential Device Confidential Device Confidential Device Confidential Device Confidential Device Confidential Device Confidential Device Confidential D** 

This document is the sole and exclusive property of WAVECOM. Not to be distributed or divulged without prior written agreement. Ce document est la propriété exclusive de WAVECOM. Il ne peut être communiqué ou divulgué à

des tiers sans son autorisation préalable.

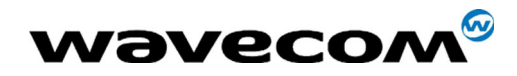

#### **Table 3:** Power consumption

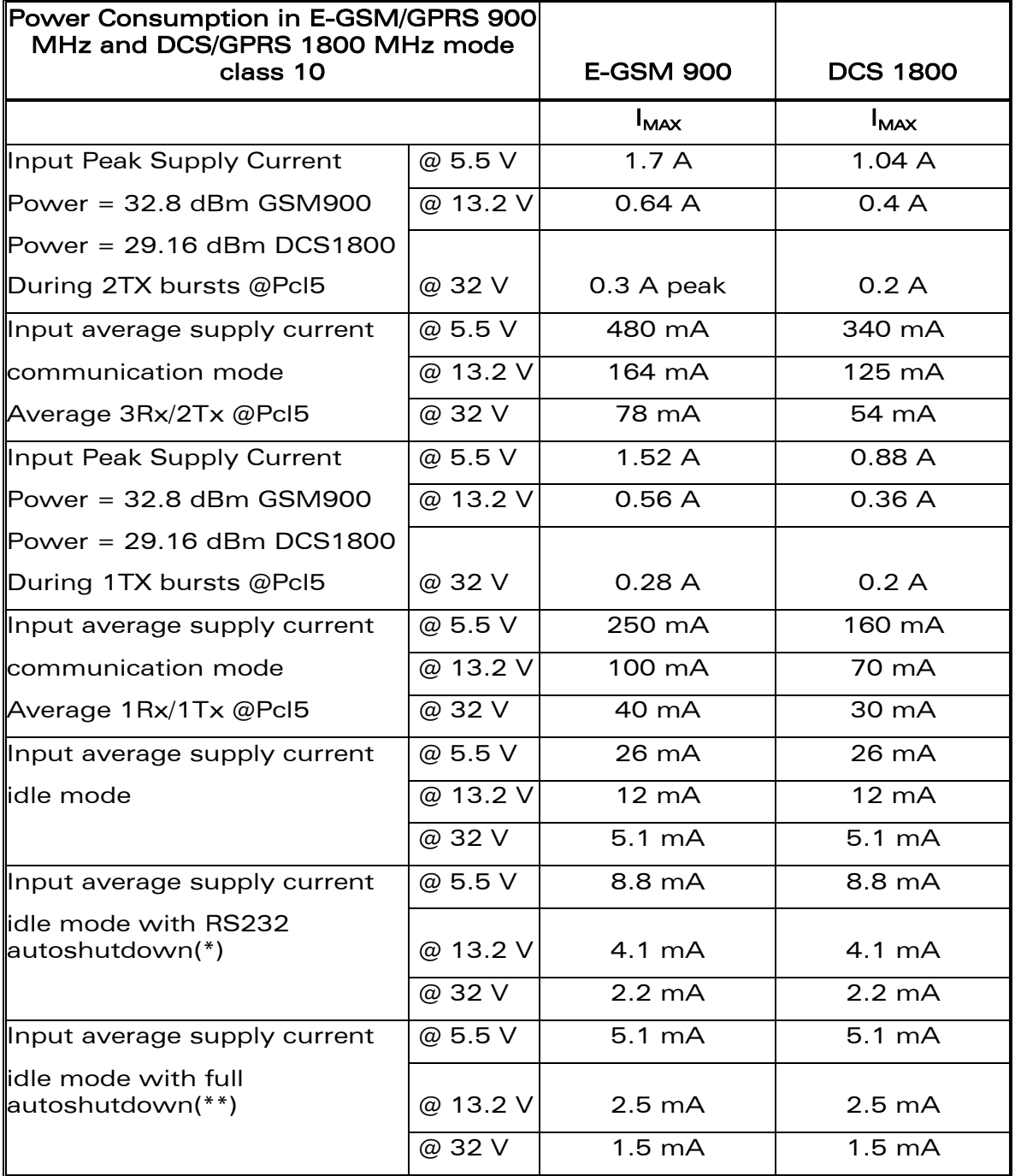

(\*) RS232 driver (MAX3238) automatically shuts down after 30 s of inactivity on the serial link.

(\*\*) RS232 driver in auto-shutdown and AT command.

The power consumption might vary by 5 % over the whole operating temperature range (-20  $^{\circ}$ C to +55  $^{\circ}$ C).

**WAVECOM**<sup>®</sup>confidential © **Confidential Development Confidential Development Confidential Development Confidential Development Confidential Development Confidential Development Confidential Development Confidential Develo** 

This document is the sole and exclusive property of WAVECOM. Not to be distributed or divulged without prior written agreement.

<span id="page-21-0"></span>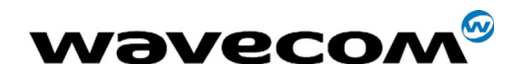

### 3.3.2 RF characteristics

#### 3.3.2.1 Frequency ranges

#### **Table 4:** Frequency ranges

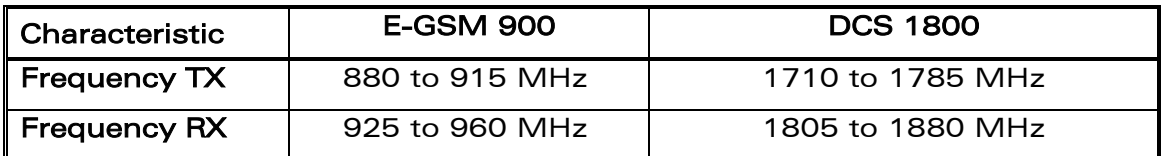

#### 3.3.2.2 RF performances

RF performances are compliant with the ETSI recommendation GSM 05.05.

The RF performances for receiver and transmitter are given in the table below.

#### **Table 5:** Receiver and transmitter RF performances

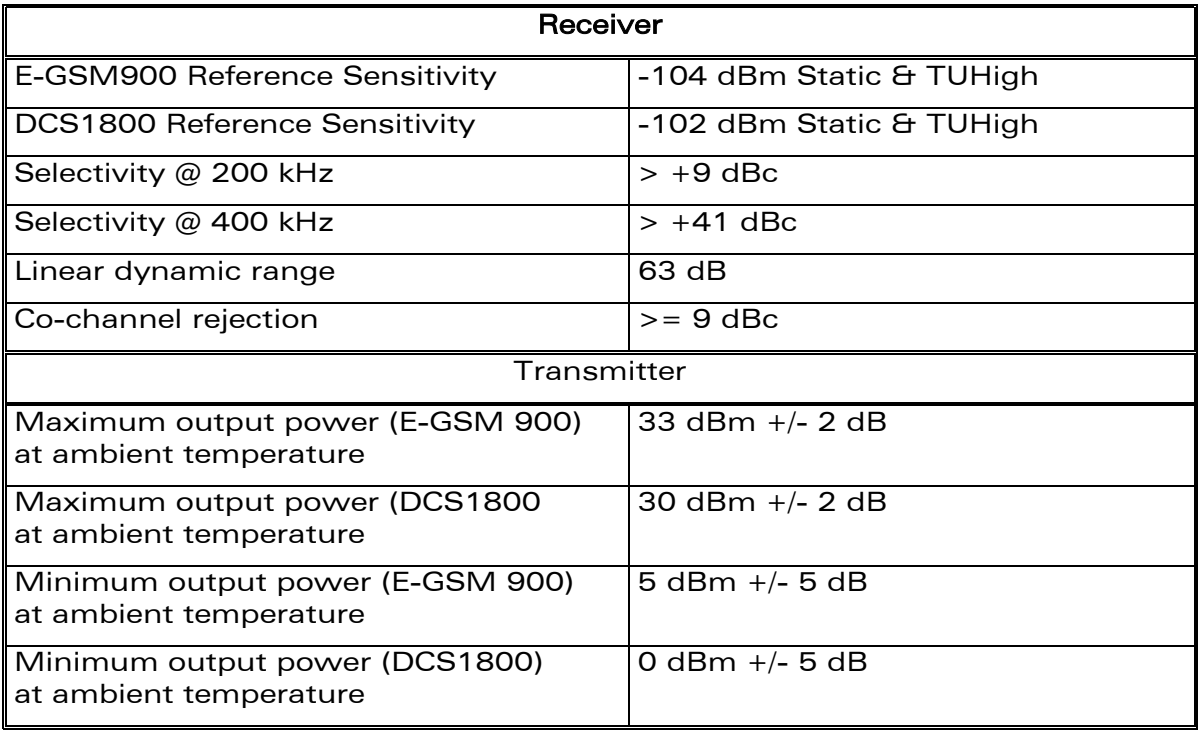

This document is the sole and exclusive property of WAVECOM. Not to be distributed or divulged without prior written agreement.

<span id="page-22-0"></span>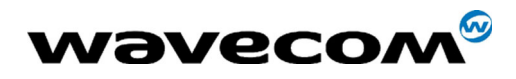

#### 3.3.2.3 External antenna

The external antenna is connected to the modem via the SMA connector.

The external antenna must fulfill the characteristics listed in the table below.

### **Table 6: External antenna characteristics**

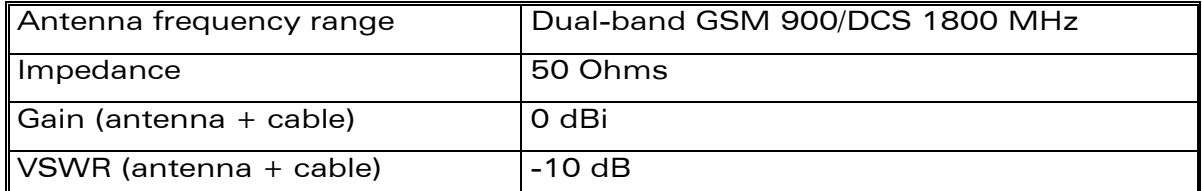

Note: refer to chapter [8](#page-37-0) for recommended antenna.

#### 3.3.3 SIM card

#### **Table 7: SIM card characteristics**

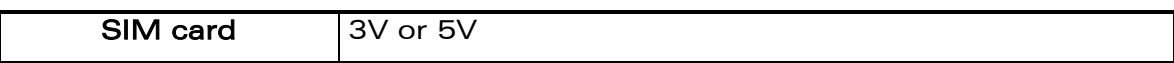

#### 3.3.4 Audio interface

The audio interface is available through the Sub HD 15-pin connector.

The following table provides electrical information of the audio interface for handset.

**Table 8:** Audio interface characteristics for handset

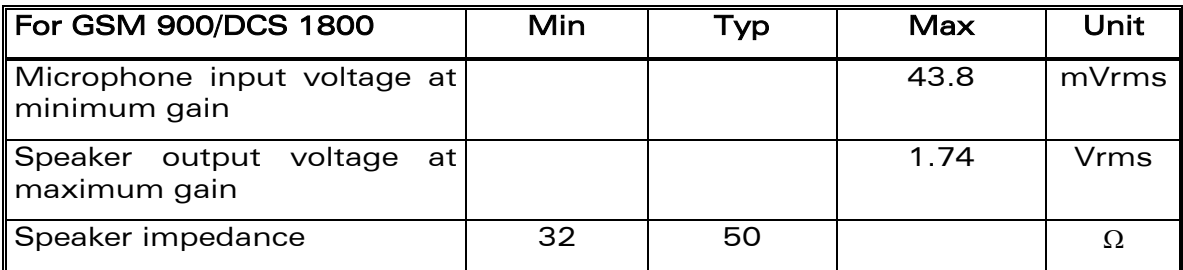

**WAVECOM**<sup>®</sup>confidential © **Confidential Device Confidential Device Confidential Device Confidential Device Confidential Device Confidential Device Confidential Device Confidential Device Confidential Device Confidential D** 

This document is the sole and exclusive property of WAVECOM. Not to be distributed or divulged without prior written agreement.

<span id="page-23-0"></span>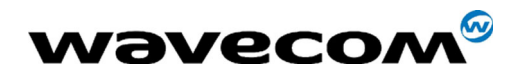

### 3.4 Environmental characteristics

To ensure the proper operation of the Fastrack Modem, the operating environment must be within a specific temperature as described in the table below.

#### **Table 9:** Ranges of temperature

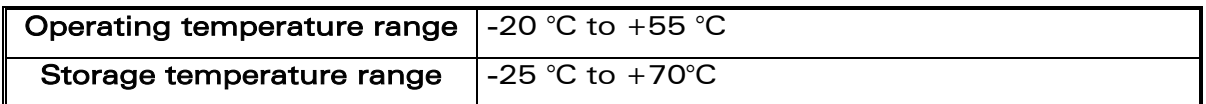

### 3.5 Protections

The modem is protected by a fuse directly bonded on the power supply cable. The model of fuse used is: F 2.5 A L 250 V.

The modem is also protected against voltage over +32 V.

When input voltages exceed +32 V, the supply voltage is disconnected in order to protect the internal electronic components from an overvoltage.

Filtering guarantees:

- **EMI/RFI protection in input and output,**
- **Signal smoothing.**

<span id="page-24-0"></span>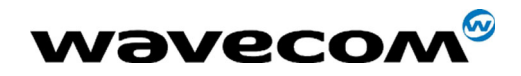

## 4 Using the modem

### 4.1 Getting started with the modem

#### 4.1.1 Mounting the modem

To mount the modem, bind it using the holding bridles as shown in the diagram below.

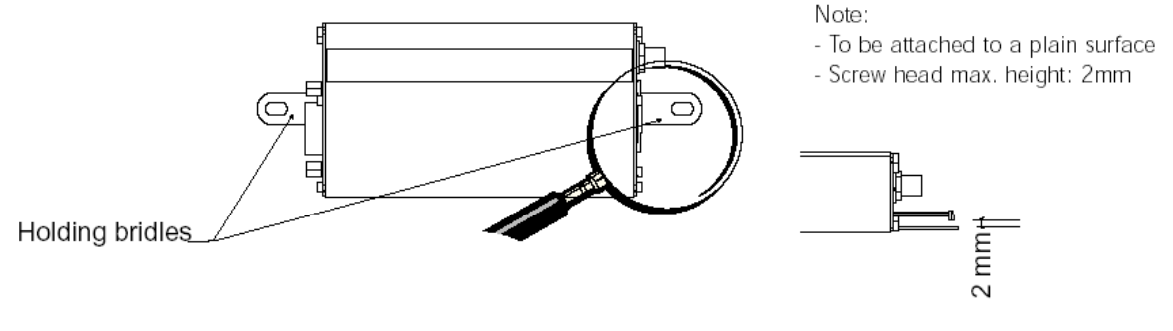

**Figure 9: Modem mounting**

#### 4.1.2 Setting up the Fastrack modem

To set up the modem, do the following:

- Press SIM card holder ejector (yellow button) with a sharp object (the tip of a pen for example).
- Insert the SIM card in the holder.
- **•** Verify the SIM card fits in the holder properly.
- **Connect the antenna to the SMA connector.**
- Connect both sides of the serial and control cable (15-pin Sub HD connector on the modem side).
- Connect the power supply cable to the power supply source.

Note: for automotive application, it is recommended to connect the V+BATT line of the modem directly to the positive terminal of the battery.

- **Plug the power supply cable into the modem and switch on the** external power supply.
- Now the modem is ready to work. Refer to chapter [5](#page-28-0) for some AT commands to configure the modem.

**WAVECOM**<sup>®</sup>confidential © Page : 25 / 38

This document is the sole and exclusive property of WAVECOM. Not to be distributed or divulged without prior written agreement. Ce document est la propriété exclusive de WAVECOM. Il ne peut être communiqué ou divulgué à

des tiers sans son autorisation préalable.

<span id="page-25-0"></span>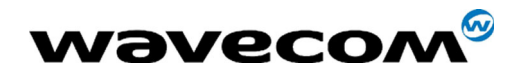

#### 4.1.3 Checking the communication with the modem

- Connect the RS232 link between the DTE (port COM) and the modem (DCE).
- Configure the RS232 port of the DTE as follows:
	- Bits per second: 115.200 kbps,
	- Data bits: 8,
	- Parity: None,
	- Stop bits: 1,
	- Flow control: Hardware Flow control.
- Using a communication software such as Hyperterminal program, enter the  $AT<sub>+</sub>$  command. The response of the modem must be OK displayed in the Hyperterminal window.
- If the communication cannot be established with the modem, do the following:
	- Check the RS232 connection between the DTE and the modem (DCE),
	- Check the configuration of the port COM used on the DTE.
- Example of AT commands which can be used after getting started the modem:
	- AT+CGMI: modem answer is "WAVECOM MODEM" when serial link is OK.
	- AT+CPIN=<Pin Code>: to enter a PIN code (if activated).
	- $AT+CSQ$ : to verify the received signal strength.
	- $AT+CHEG$ ?: to verify the registration of the modem on the network.
	- ATD<phone number>;: to initiate a call.
	- **ATH**: to hang up (end of call).

For further information about these AT commands and their associated parameters, refer to document [\[1\].](#page-4-0)

#### 4.1.4 Resetting the modem

For resetting the modem, a hardware reset signal is available on pin 14 of the Sub HD 15-pin connector (RESET).

The reset of the modem is carried out when this pin is low for at least 500  $\mu$ s.

For further details about the reset of the modem, refer to paragraph [2.3.](#page-16-0)

**WAVECOM**<sup>®</sup>confidential © Page : 26 / 38 This document is the sole and exclusive property of WAVECOM. Not to be distributed or divulged without prior written agreement.

<span id="page-26-0"></span>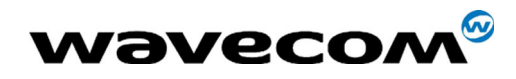

### 4.2 Operational status of the modem

The operational status of the modem is given by the LED light located on the front panel of the modem.

The table below gives the meaning of the various statuses available.

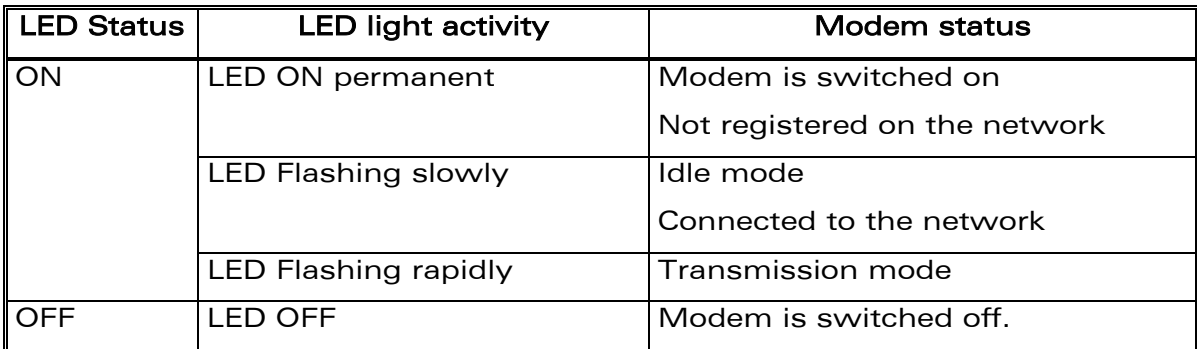

#### **Table 10:** Operational status of the modem

### 4.3 Verifying the received signal strength

The Fastrack modem establishes a call only if the received signal is sufficiently strong.

To verify the received signal strength, do the following:

- Using a communication software such as HyperTerminal program, enter the AT command  $AT+CSQ$ . Value appears for the received signal strength.
- Verify the result with the values given in the table below.

#### **Table 11:** Values of received signal strength

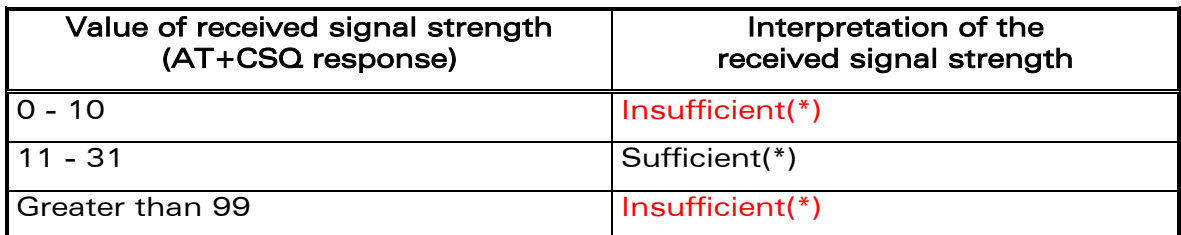

(\*) Based on general observations.

**WAVECOM**<sup>®</sup>confidential © **Confidential Development Confidential Development Confidential Development Confidential Development Confidential Development Confidential Development Confidential Development Confidential Develo** 

This document is the sole and exclusive property of WAVECOM. Not to be distributed or divulged without prior written agreement.

Ce document est la propriété exclusive de WAVECOM. Il ne peut être communiqué ou divulgué à des tiers sans son autorisation préalable.

<span id="page-27-0"></span>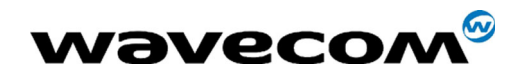

### 4.4 Verifying the network registration of the modem

- 1. Make sure a valid SIM card has been previously inserted in the SIM card holder of the modem.
- 2. Using a communication software such as HyperTerminal program, enter the following AT command:  $AT+CREG$ ?. Value appears as a response.
- 3. Verify the result with the values given in the table below.

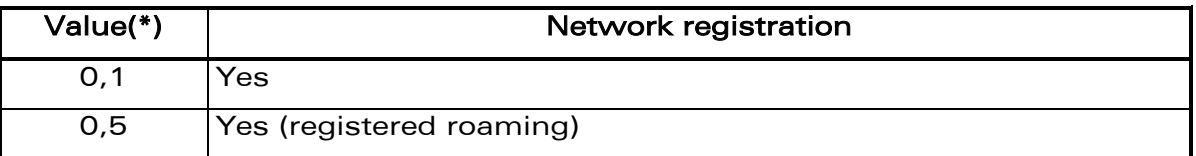

#### **Table 12:** Values of network registration

 $(*)$  refer to AT commands documentation [\[1\]](#page-4-0) for further information about the other returned values and their meaning.

If the modem is not registered, perform the following procedure:

- Check the connection between the modem and the antenna.
- Verify the signal strength to determine the strength of the received signal (refer to paragraph [4.3\)](#page-26-0).

without prior written agreement. Ce document est la propriété exclusive de WAVECOM. Il ne peut être communiqué ou divulgué à des tiers sans son autorisation préalable.

<span id="page-28-0"></span>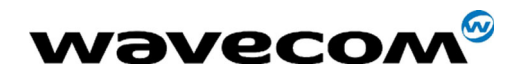

## 5 AT commands for the modem

The table below reminds the main AT commands required for getting started the modem.

For other AT commands available or further information about the AT commands, refer to document [\[1\].](#page-4-0)

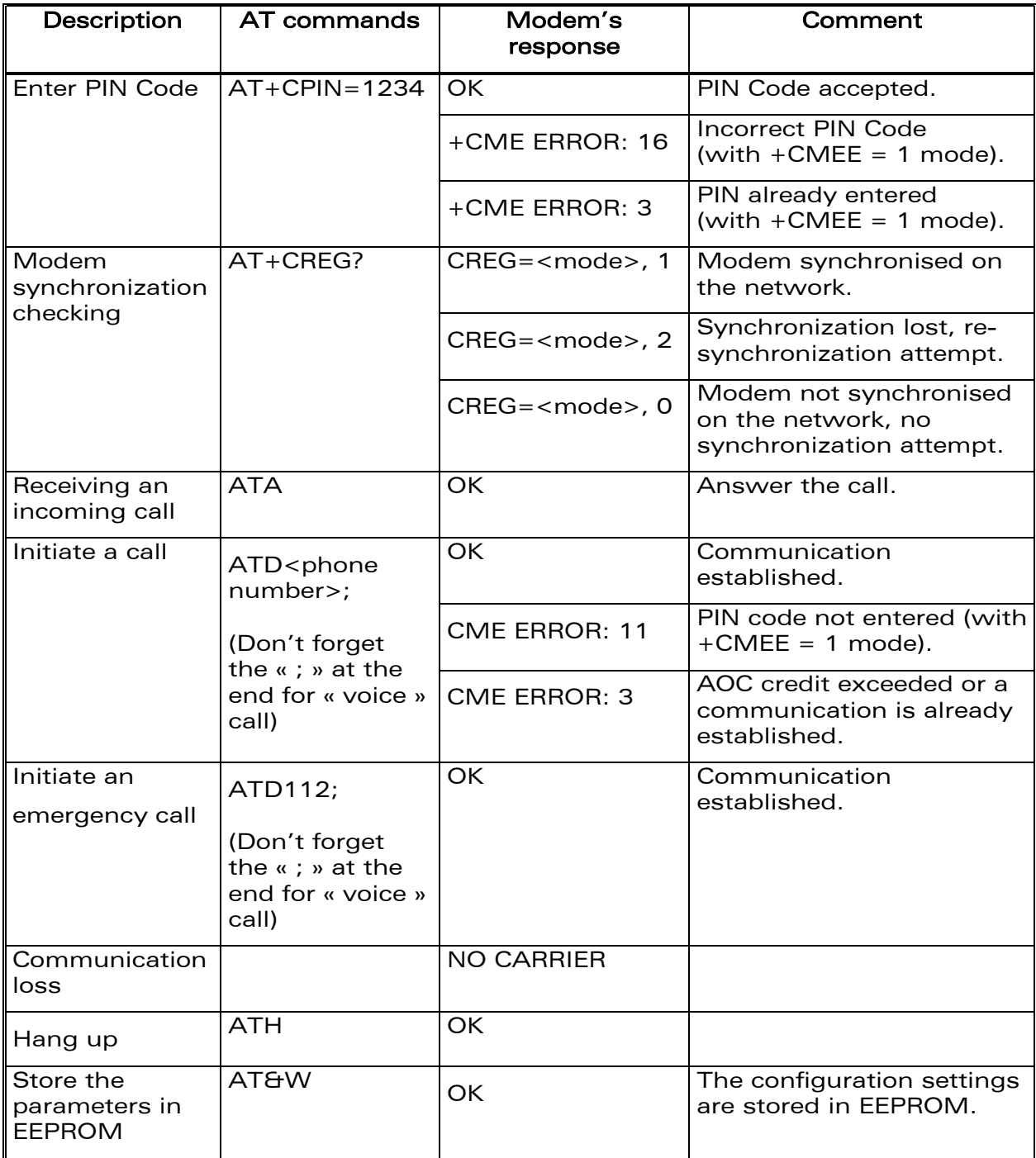

**WAVECOM**<sup>®</sup>confidential © **Confidential Device Confidential Device Confidential Device Confidential Device Confidential Device Confidential Device Confidential Device Confidential Device Confidential Device Confidential D** 

This document is the sole and exclusive property of WAVECOM. Not to be distributed or divulged without prior written agreement.

<span id="page-29-0"></span>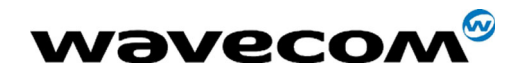

## 6 Troubleshooting

This section of the document describes possible problems encountered when using the Fastrack modem and their solutions.

To review other troubleshooting information, refer the 'FAQs' (Frequently Asked Questions) page at [www.wavecom.com](http://www.wavecom.com/) or use the following link:

<http://www.wavecom.com/support/faqs.php>

### 6.1 No connection with the modem through the serial link

If the Fastrack modem does not answer through the serial link, refer to the table below for possible causes and solutions.

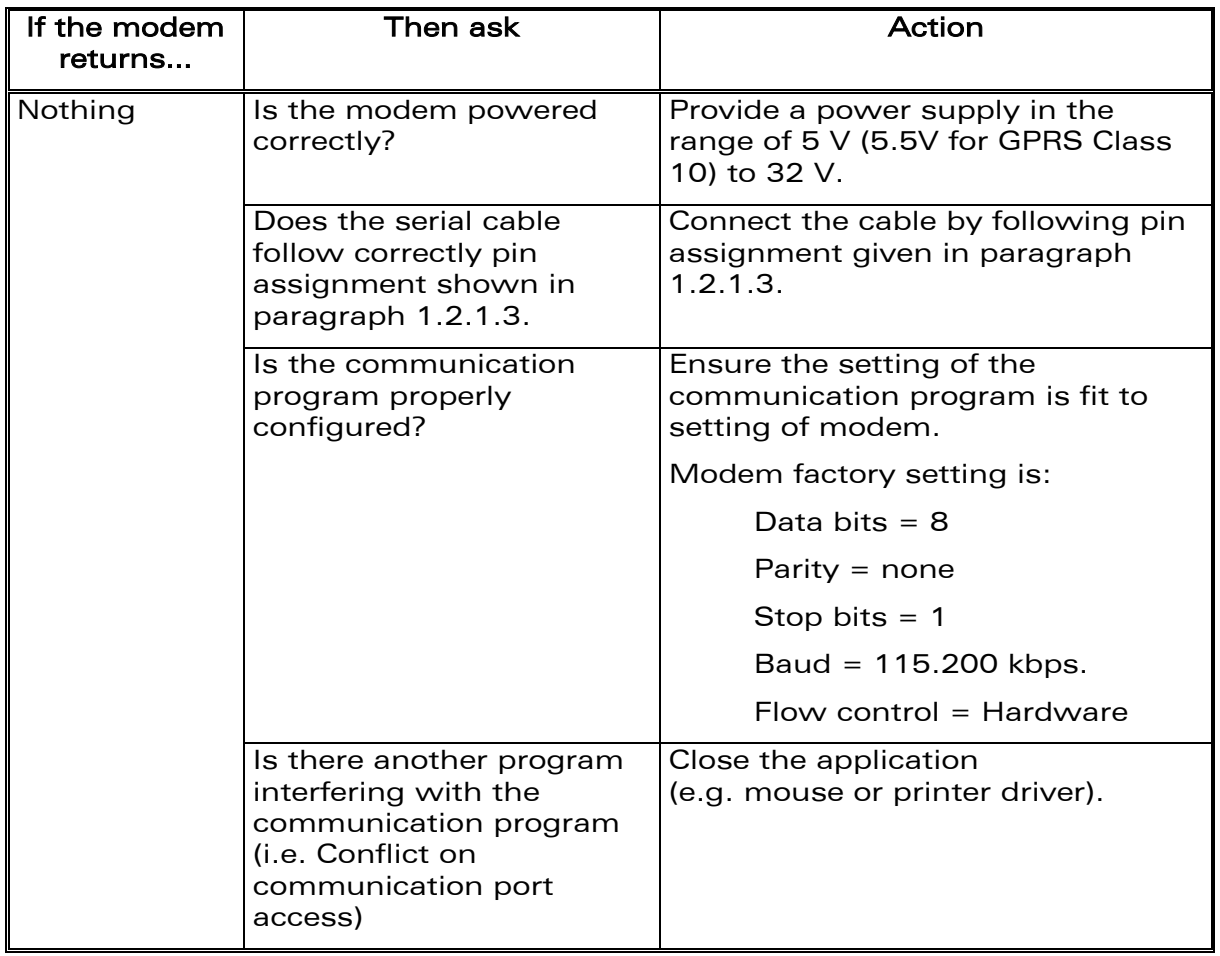

#### **Table 13:** Solutions for no connection with modem through serial link

**WAVECOM**<sup>®</sup>confidential © **Confidential Development Confidential Development Confidential Development Confidential Development Confidential Development Confidential Development Confidential Development Confidential Develo** 

This document is the sole and exclusive property of WAVECOM. Not to be distributed or divulged without prior written agreement.

Ce document est la propriété exclusive de WAVECOM. Il ne peut être communiqué ou divulgué à des tiers sans son autorisation préalable.

<span id="page-30-0"></span>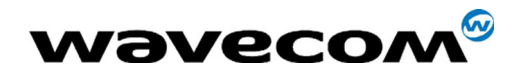

### 6.2 Receiving "ERROR" message

If the Fastrack modem returns a message of ERROR upon an attempted transmission of data, or voice signals, then refer to the table below for possible causes and solutions.

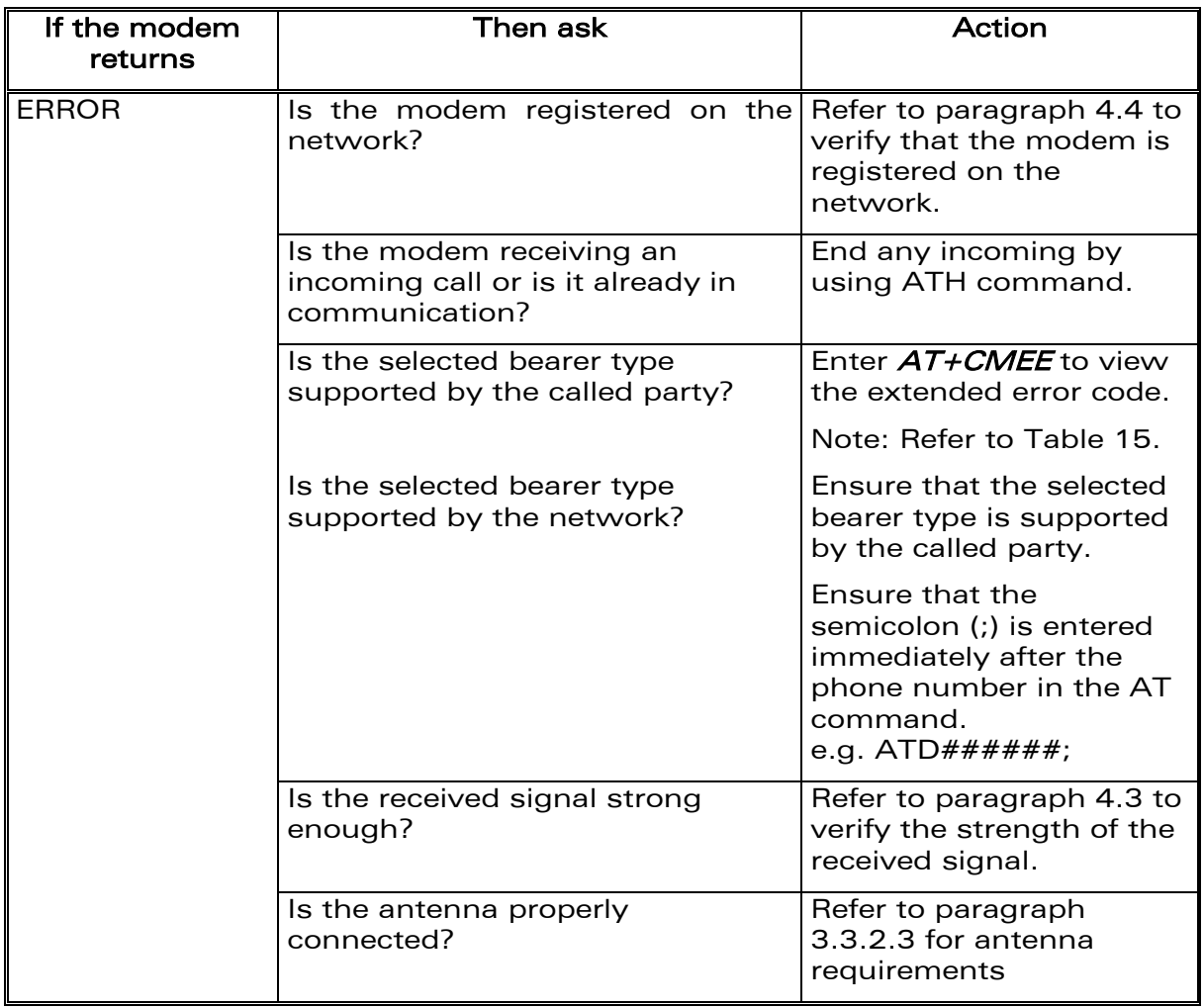

#### **Table 14:** Solutions for "ERROR" message

**WAVECOM**<sup>®</sup>confidential © **Confidential Democratic Engineering Page : 31 / 38** 

This document is the sole and exclusive property of WAVECOM. Not to be distributed or divulged without prior written agreement.

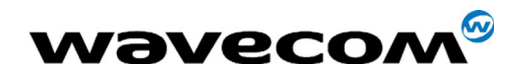

If the Fastrack modem returns a message of ERROR, you can have the extended error code by using AT command  $AT+CMEE=1$ . Refer to the table below for interpretation of extended error code.

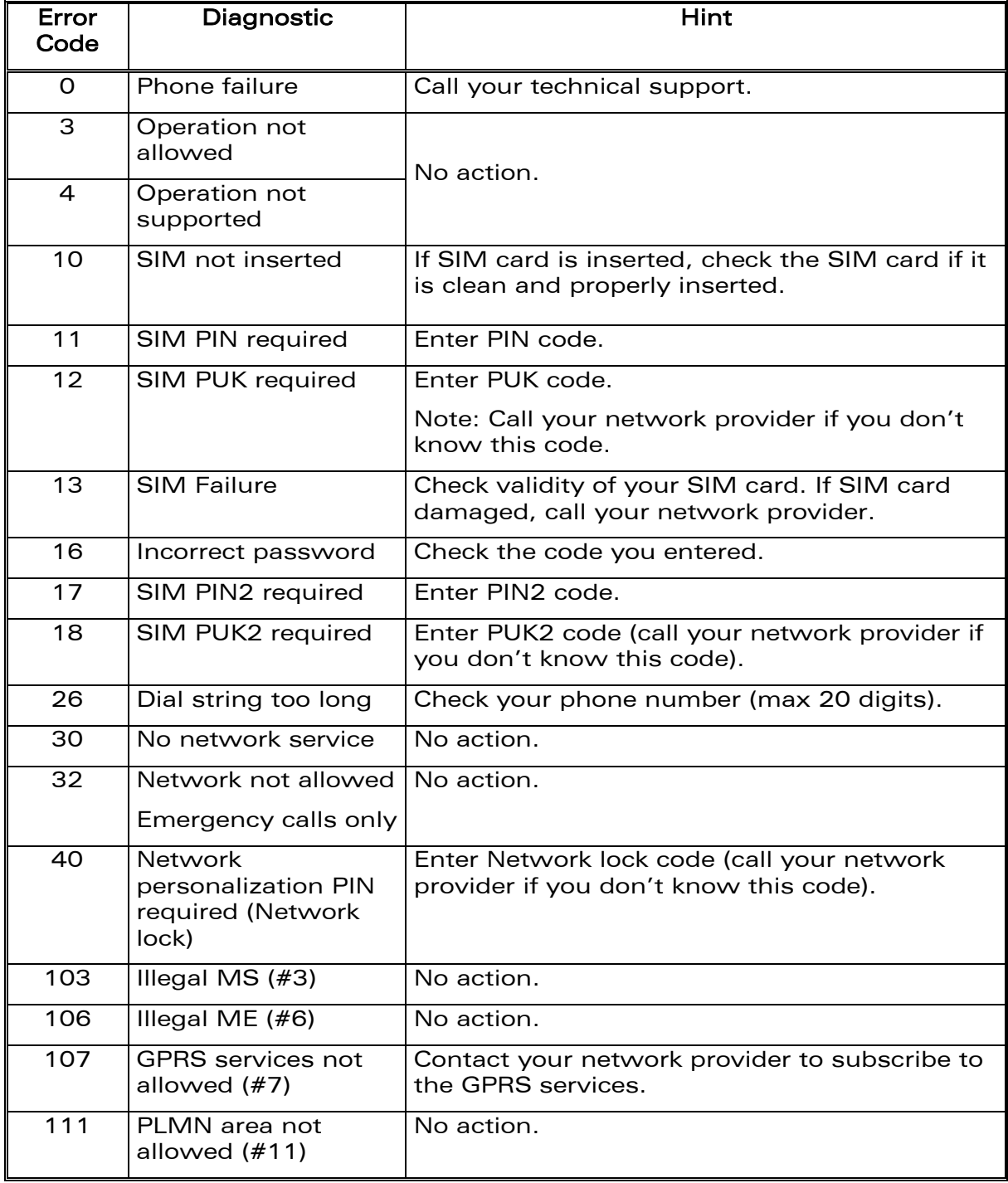

#### **Table 15:** Interpretation of extended error code

**WAVECOM**<sup>®</sup>confidential © **Confidential Development Confidential Development Confidential Development Confidential Development Confidential Development Confidential Development Confidential Development Confidential Develo** 

This document is the sole and exclusive property of WAVECOM. Not to be distributed or divulged without prior written agreement.

Ce document est la propriété exclusive de WAVECOM. Il ne peut être communiqué ou divulgué à des tiers sans son autorisation préalable.

<span id="page-32-0"></span>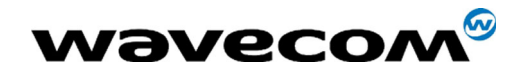

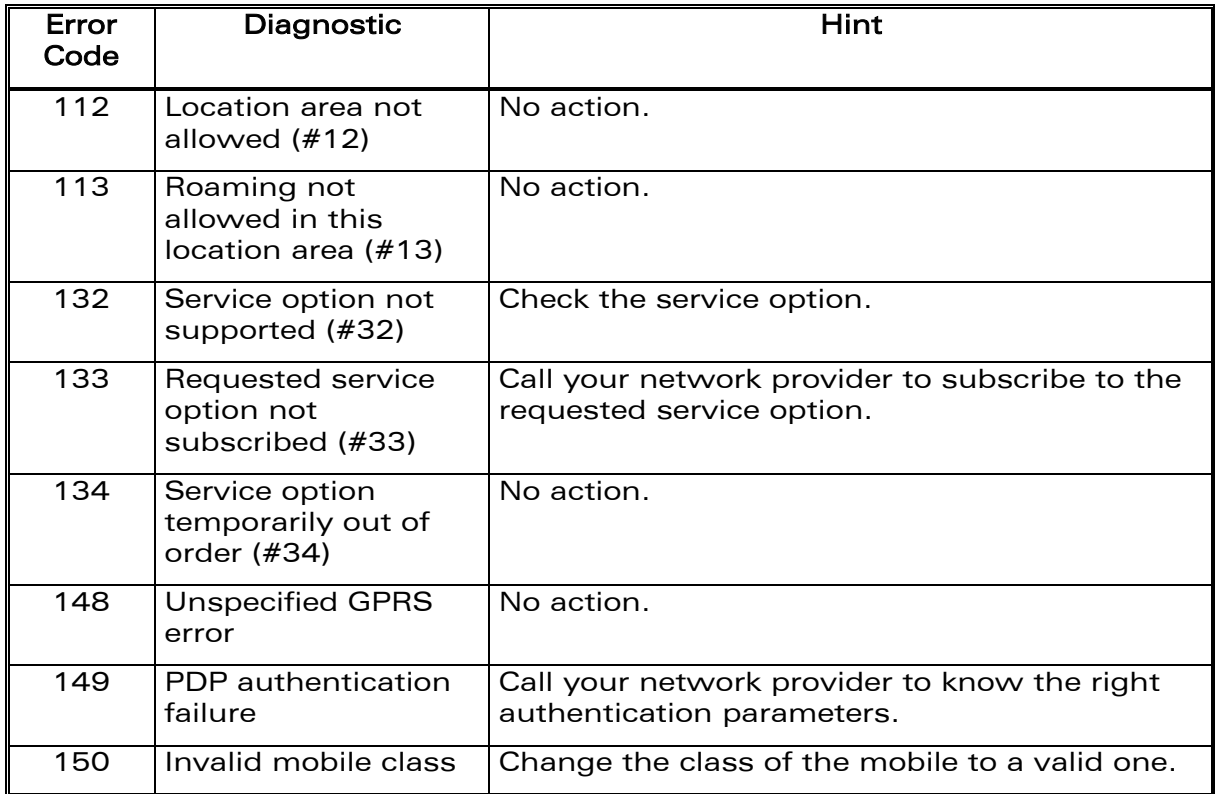

Note: For all other codes, and/or details, refer to AT commands documentation.

### 6.3 Receiving "No carrier" message

If the Fastrack modem returns a message of No carrier upon an attempted transmission of data, or voice signals, then refer to the table below for possible causes and solutions.

| If the modem<br>returns                                          | Then ask                                                                                 | Action                                                                                                    |
|------------------------------------------------------------------|------------------------------------------------------------------------------------------|----------------------------------------------------------------------------------------------------|
| No carrier                                                       | Is the received signal strong<br>enough?                                                 | Refer to paragraph 4.3 to<br>verify the strength of the<br>received signal.                                                                 |
|                                                                  | Is the antenna properly<br>connected?                                                    | Refer to paragraph<br>3.3.2.3 for antennal<br>requirements.                                                                                 |
| No carrier (when<br>trying to issue a<br>voice<br>communication) | Is the semicolon (;) entered<br>immediately after the phone<br>number in the AT command? | Ensure that the<br>semicolon (;) is entered<br>immediately after the<br>phone number in the AT<br>command.<br>e.g. $ATD\# \# \# \# \# \#$ ; |

**Table 16:** Solutions for "No carrier" message

**WAVECOM**<sup>®</sup>confidential © **Confidential Democratic Executive Page : 33 / 38** 

This document is the sole and exclusive property of WAVECOM. Not to be distributed or divulged without prior written agreement.

Ce document est la propriété exclusive de WAVECOM. Il ne peut être communiqué ou divulgué à des tiers sans son autorisation préalable.

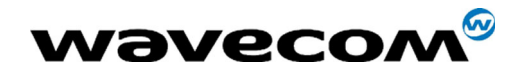

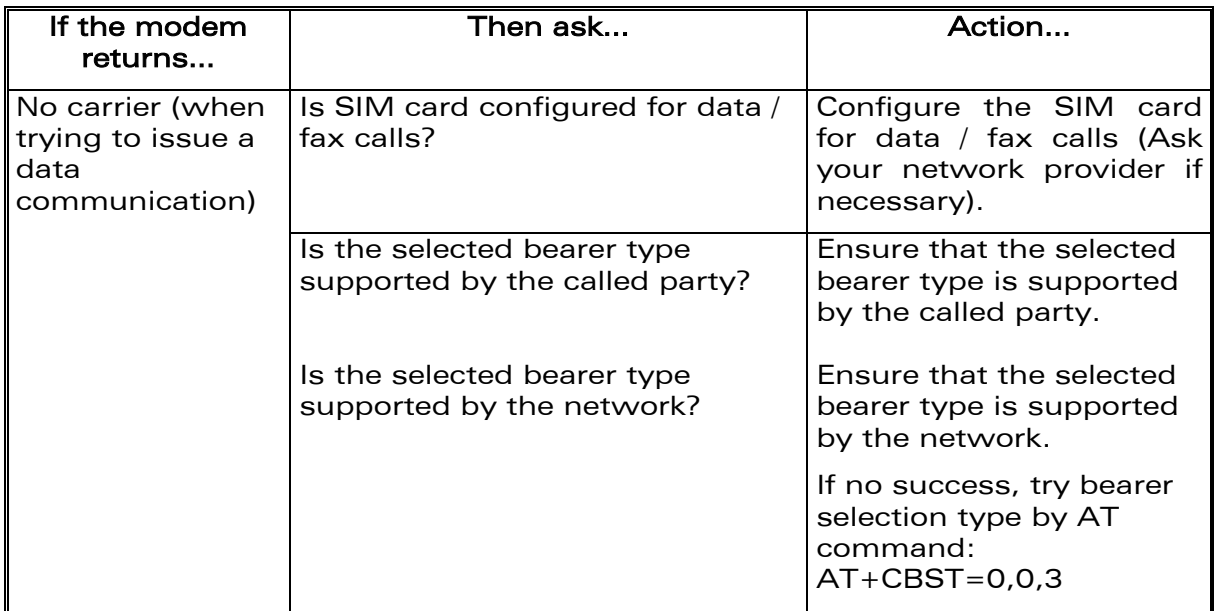

If the Fastrack modem returns a message of No carrier, you can get the extended error code by using AT command  $AT+CEER$ . Refer to the table below for interpretation of extended error code.

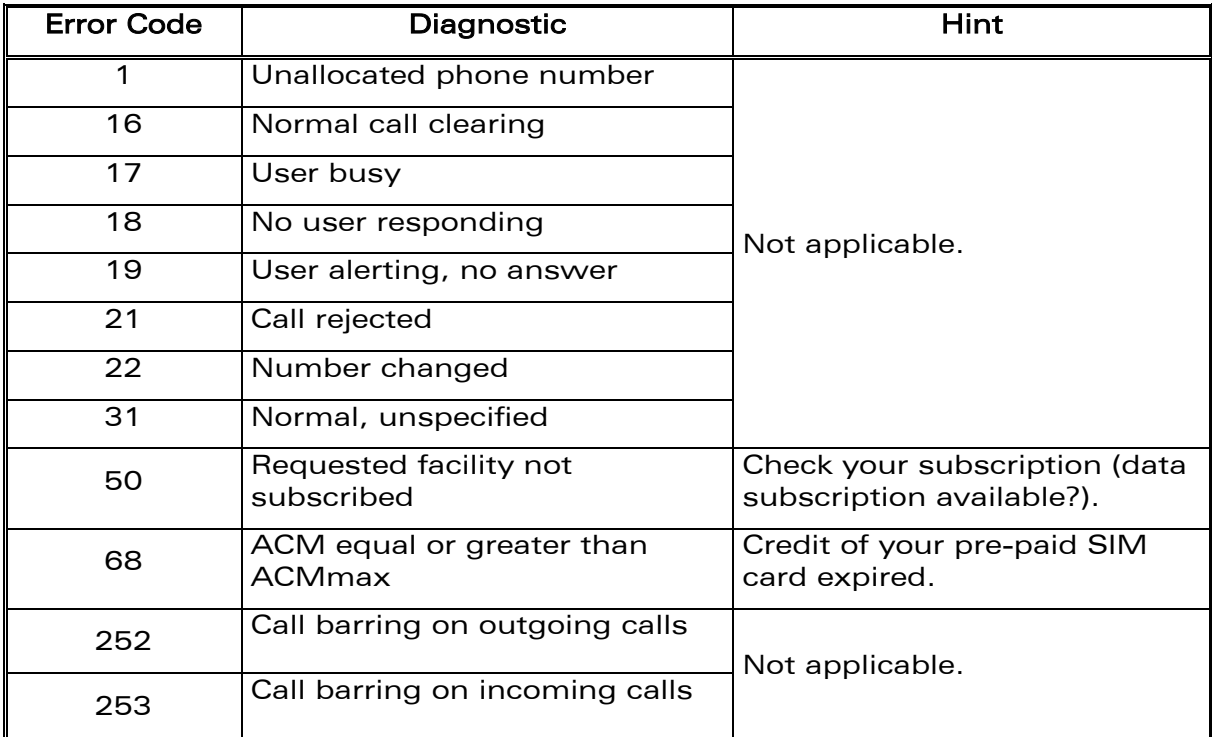

### **Table 17:** Interpretation of extended error code

**WAVECOM**<sup>®</sup>confidential © **Confidential Confidential Confidential Confidential Confidential Confidential Confidential Confidential Confidential Confidential Confidential Confidential Confidential Confidential Confidential** 

This document is the sole and exclusive property of WAVECOM. Not to be distributed or divulged without prior written agreement.

Ce document est la propriété exclusive de WAVECOM. Il ne peut être communiqué ou divulgué à des tiers sans son autorisation préalable.

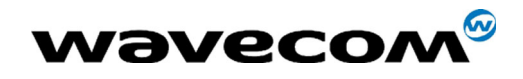

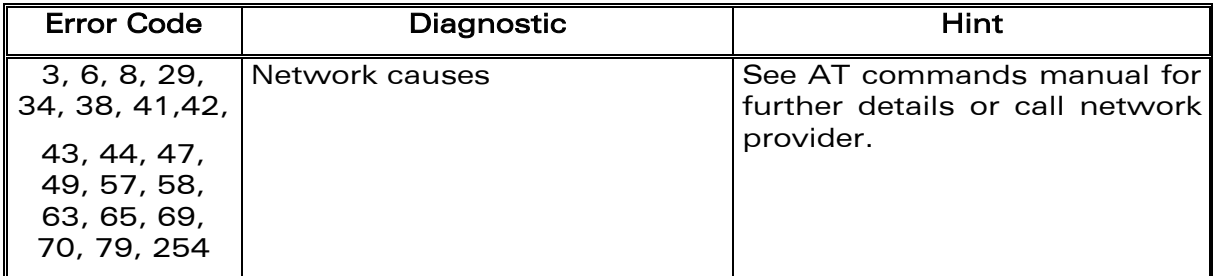

Note: For all other codes, and/or details, see AT commands documentation.

**WAVECOM**<sup>®</sup>confidential © **Confidential Development Confidential Development Confidential Development Confidential Development Confidential Development Confidential Development Confidential Development Confidential Develo** This document is the sole and exclusive property of WAVECOM. Not to be distributed or divulged without prior written agreement.

<span id="page-35-0"></span>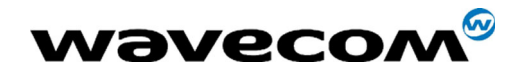

## 7 Safety recommendations

#### 7.1 General Safety

It is important to follow any special regulations regarding the use of radio equipment due in particular to the possibility of Radio Frequency (RF) interference. Please follow the safety advice given below carefully.

Switch OFF your GSM Modem when in an aircraft. The use of cellular telephones in an aircraft may endanger the operation of the aircraft, disrupt the cellular network and is illegal. Failure to observe this instruction may lead to suspension or denial of cellular telephone services to the offender, or legal action or both.

Switch OFF your GSM Modem when at a refuelling point.

Switch OFF your GSM Modem in hospitals and any other place where medical equipment may be in use.

Respect restrictions on the use of radio equipment in fuel depots, chemical plants or where blasting operations are in progress.

There may be a hazard associated with the operation of your GSM Modem close to in adequately protected personal medical devices such as hearing aids and pacemakers. Consult the manufactures of the medical device to determine if it is adequately protected.

Operation of your GSM Modem close to other electronic equipment may also cause interference if the equipment is inadequately protected. Observe any warning signs and manufacturers recommendations.

The modem is designed for and intended to be used in fixed and mobile applications:

- "Fixed" means that the device is physically secured at one location and is not able to be easily moved to another location.
- "Mobile" means that the device is designed to be used in other than fixed locations and generally in such a way that a separation distance of at least 20 cm (8 inches) is normally maintained between the transmitter's antenna and the body of the user or nearby persons.

The Modem is not designed for and intended to be used in portable applications (within 20 cm of the body of the user) and such uses are strictly prohibited.

**WAVECOM**<sup>®</sup>confidential © Page : 36 / 38

This document is the sole and exclusive property of WAVECOM. Not to be distributed or divulged without prior written agreement. Ce document est la propriété exclusive de WAVECOM. Il ne peut être communiqué ou divulgué à des tiers sans son autorisation préalable.

<span id="page-36-0"></span>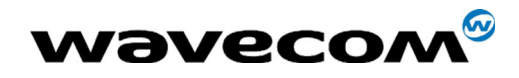

### 7.2 Vehicle Safety

Do not use your GSM Modem while driving, unless equipped with a correctly installed vehicle kit allowing 'Hands-Free' Operation.

Respect national regulations on the use of cellular telephones in vehicles. Road safety always comes first.

If incorrectly installed in a vehicle, the operation of GSM Modem telephone could interfere with the correct functioning of vehicle electronics. To avoid such problems, ensure that the installation has been performed by a qualified personnel. Verification of the protection of vehicle electronics should form part of the installation.

The use of an alert device to operate vehicle's lights or horn on public roads is not permitted.

### 7.3 Care And Maintenance

Your GSM Modem is the product of advanced engineering, design and craftsmanship and should be treated with care. The suggestion below will help you to enjoy this product for many years.

Do not expose the GSM Modem to any extreme environment where the temperature or humidity is high.

Do not attempt to disassemble the GSM Modem. There are no user serviceable parts inside.

Do not expose the GSM Modem to water, rain or spilt beverages, It is not waterproof.

Do not abuse your GSM Modem by dropping, knocking, or violent shaking. Rough handling can damage it.

Do not place the GSM Modem alongside computer discs, credit or travel cards or other magnetic media. The information contained on discs or cards may be affected by the phone.

The use of third party equipment or accessories, not made or authorized by Wavecom may invalidate the warranty of GSM Modem.

Do contact an authorized Service Center in the unlikely event of a fault.

### 7.4 Your Responsibility

This GSM Modem is under your responsibility. Please treat it with care respecting all local regulations. It is not a toy therefore keep it in a safe place at all times and out of the reach of children.

Try to remember your Unlock and PIN codes. Become familiar with and use the security features to block unauthorized use and theft.

**WAVECOM**<sup>®</sup>confidential © Page : 37 / 38

This document is the sole and exclusive property of WAVECOM. Not to be distributed or divulged without prior written agreement.

Ce document est la propriété exclusive de WAVECOM. Il ne peut être communiqué ou divulgué à des tiers sans son autorisation préalable.

<span id="page-37-0"></span>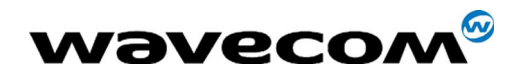

## 8 Recommended accessories

The recommended accessories for the FASTRACK modem are given in the table below.

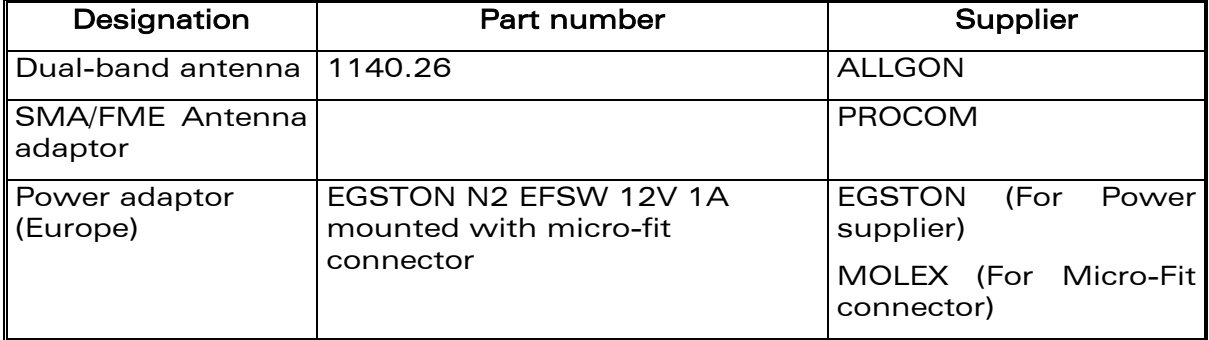

### **Table 18:** List of recommended accessories

**WƏVECOM**<sup>®</sup>confidential © **Confidential Development Confidential Development Confidential Development Confidential Development Confidential Development Confidential Development Confidential Development Confidential Develo** This document is the sole and exclusive property of WAVECOM. Not to be distributed or divulged without prior written agreement.